# Aetna Better Health<sup>®</sup> of Kentucky

# **Provider Web Portal Instructions**

This web-based portal is designed to aid the providers in managing their member base, reviewing claims, verifying eligibility and reviewing and submitting authorizations.

> December 2015 Version 3

### **Table of Contents**

| Section Page                                    |
|-------------------------------------------------|
| General Information1 -                          |
| Kentucky Website 1 -                            |
| Provider Portal Access1 -                       |
| Member Eligibility 4 -                          |
| Access the Member Search Function 4 -           |
| Search by Date of Birth and Last Name 4 -       |
| Search by Member ID - Single 6 -                |
| Search by Member ID - Multiple 7 -              |
| Search Providers 10 -                           |
| Access the Provider Search Function 10 -        |
| Search by Provider Information or Location 10 - |
| Search by Provider ID 11 -                      |
| PA Requirements Search Tool 14 -                |
| Access the Search Tool 14 -                     |
| Search for Prior Authorization Requirement 14 - |
| Submit an Authorization Request 16 -            |
| Access Cite Auto Auth 16 -                      |
| Submit an Authorization Request 17 -            |
| Search Authorizations 26 -                      |
| Access the Authorization Search Function 26 -   |
| Search by Member Name 26 -                      |
| Search by Authorization ID 27 -                 |
| Search Claims 29 -                              |
| Access the Claims Search Function 29 -          |
| Search by Member Name 29 -                      |
| Search Remittances 30 -                         |
| Access the Remittance Search Function 30 -      |
| Search by Member ID 31 -                        |
| Search by Claim ID 32 -                         |
| Search by Date Range 32 -                       |

### **General Information**

#### Kentucky Website

NOTE: You must have access to the http://www.aetnabetterhealth.com/kentucky

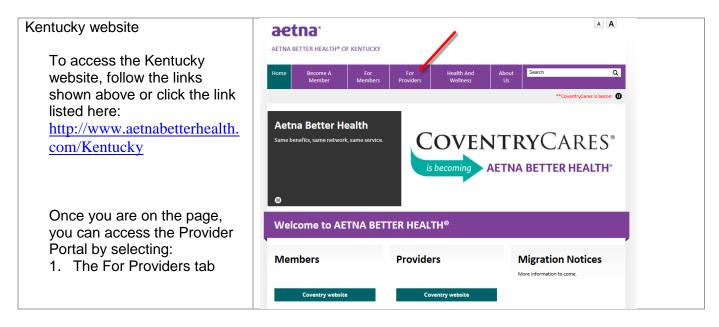

### **Provider Portal Access**

| Provider Portal Access                             | ae                        | tna <sup>®</sup>                       |                              |                                                                                                    | Español                      |      | Find a provider | • |  |
|----------------------------------------------------|---------------------------|----------------------------------------|------------------------------|----------------------------------------------------------------------------------------------------|------------------------------|------|-----------------|---|--|
| Click on "Provider Portal" on the left-hand panel. | AETNA<br>Home             | BETTER HEALTH® C<br>Become A<br>Member | F KENTUCKY<br>For<br>Members | For<br>Providers                                                                                                    | ud & abuse   Contact us<br>Q |      |                 |   |  |
|                                                    | Handb                     | ır Network                             | •                            | We take great pride in our network of physicians and related professionals who serve our members<br>with the highest level of quality care and service. We are absolutely committed to making sure our<br>providers receive the best possible and latest information, technology and tools available to ensure<br>their success and their ability to provide for clients.<br>Please start by reading our provider handbook[CC1]. If you aren't yet a contracted provider, learn<br>more about joining our network. We also have information about clinical practices[CC2], all of<br>the forms and resources you need, as well as the latest provider news and notices[CC3]. |                              |      |                 |   |  |
|                                                    | Provide                   | er Portal                              |                              | Our network providers and other health care providers are our partners in the delivery of high-quality<br>health care services to our members. Good communication is the key to this successful partnership.<br>Please take a minute to review our Medicaid quick reference guide[CC4].                                                                                                    |                              |      |                 |   |  |
|                                                    | Resources  Authorizations |                                        |                              | [CC1]Link to provider handbook<br>[CC2]Link to Practice Guidelines page<br>[CC3]Link to provider news                                                                                                    |                              |      |                 |   |  |
|                                                    |                           | e Guidelines<br>ent Library            |                              | <u>ICC4I</u> LINK to provi                                                                                                    | ider quick reference guide j | par. |                 |   |  |

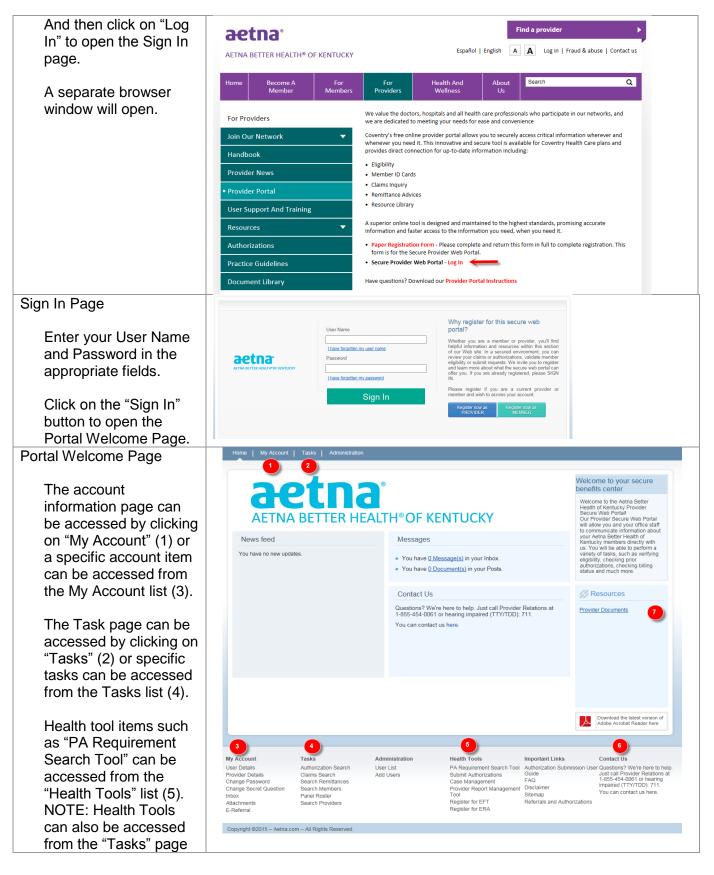

| (2).                                                |                                                 |                            |                                                                                         |           |                                                    |                                                                                                    |                                         |
|-----------------------------------------------------|-------------------------------------------------|----------------------------|-----------------------------------------------------------------------------------------|-----------|----------------------------------------------------|----------------------------------------------------------------------------------------------------|-----------------------------------------|
| Health Plan Contact info is listed here (6).        |                                                 |                            |                                                                                         |           |                                                    |                                                                                                    |                                         |
| Resources are listed here (7).                      |                                                 |                            |                                                                                         |           |                                                    |                                                                                                    |                                         |
| Tasks Landing Page                                  | Home   My Account   Tasks                       | Administration             |                                                                                         |           |                                                    |                                                                                                    |                                         |
| Click on "Tasks" tab.                               | aet                                             | :na                        | ,<br>TH®OF KENTU                                                                        |           | ,                                                  | Welcome to you<br>benefits center<br>Welcome to the Aet<br>Health of Kentucky<br>Secure Web Portall | na Better<br>Provider                   |
|                                                     | AETNA DET                                       |                            | IN OF KENTC                                                                             |           |                                                    | Our Provider Secure<br>will allow you and yo<br>to communicate info                                 | our office stat<br>rmation abor         |
|                                                     | News feed                                       |                            | Messages                                                                                |           |                                                    | your Aetna Better H<br>Kentucky members<br>us. You will be able                                     | directly with                           |
|                                                     | You have no new updates.                        |                            | <ul> <li>You have <u>0 Message(s)</u></li> <li>You have <u>0 Document(s)</u></li> </ul> |           |                                                    | variety of tasks, suc<br>eligibility, checking<br>authorizations, chec<br>status and much mo        | h as verifying<br>prior<br>king billing |
|                                                     |                                                 |                            | Contact Us                                                                              |           |                                                    | <b>Resources</b>                                                                                    |                                         |
|                                                     |                                                 |                            | Questions? We're here to h<br>1-855-454-0061 or hearing<br>You can contact us here.     |           |                                                    | Provider Documents                                                                                  | 1                                       |
|                                                     | Home   My Account   Tasks                       | Administration             |                                                                                         |           |                                                    |                                                                                                    |                                         |
| The default selection is<br>"Authorization Search." |                                                 | Home ▶ Tasks ▶ Autho       | rization Search                                                                         |           |                                                    |                                                                                                    |                                         |
| Admonzation Ocaron.                                 | aetna                                           | About Authorizatio         | on Search                                                                               |           |                                                    |                                                                                                    |                                         |
|                                                     | AETNA BETTER HEALTH*OF KENTUCKY                 | You can see which ser      | vices your provider(s) have asked                                                       | us permis | sion to perform. And you can                       | see if they've been appro                                                                           | ved.                                    |
|                                                     | Tasks                                           | Search Authorizat          | ions                                                                                    |           |                                                    |                                                                                                    |                                         |
|                                                     | Authorization Search                            | Note: Please select a Prov | ider Name                                                                               |           |                                                    |                                                                                                    |                                         |
|                                                     | Claims Search                                   | Member/Provider Info       | mation                                                                                  |           | Authorization Information                          |                                                                                                    |                                         |
|                                                     | Search Remittances                              | Member Last Name           | Member Last Name                                                                        | ٩         | Authorization ID                                   | Authorization ID                                                                                    |                                         |
|                                                     | Search Members Panel Roster                     | Provider Name*             | Provider Name                                                                           | ]         | Authorization Status                               | Authorization Status                                                                                | ~                                       |
|                                                     | Search Providers                                |                            |                                                                                         |           | Authorization Date Range<br>Date From (mm/dd/yyyy) | Date From (mm/dd/yyyy)                                                                              |                                         |
|                                                     | Health Tools                                    |                            |                                                                                         |           | Date To (mm/dd/yyyy)                               | Date To (mm/dd/yyyy)                                                                                |                                         |
|                                                     | PA Requirement Search Tool                      |                            |                                                                                         |           |                                                    |                                                                                                    |                                         |
|                                                     | Submit Authorizations                           |                            |                                                                                         |           |                                                    | Search                                                                                              | Cance                                   |
|                                                     | Case Management Provider Report Management Tool | Search Results             |                                                                                         |           |                                                    |                                                                                                    |                                         |
|                                                     | Tool<br>Register for EFT                        |                            |                                                                                         |           |                                                    |                                                                                                    |                                         |
|                                                     | Register for ERA                                | Search Tips                |                                                                                         |           |                                                    |                                                                                                    |                                         |

### **Member Eligibility**

The *Search Members* feature enables the user to search for members across the entire Kentucky member base, and view specific information about the member.

### Access the Member Search Function

| Members" from the left-<br>hand panel under the<br>Tasks heading. |
|-------------------------------------------------------------------|
| Tasks                                                             |
| Authorization Search                                              |
| Claims Search                                                     |
| Search Remittances                                                |
| Search Members                                                    |
| Panel Roster                                                      |
| Search Providers                                                  |

| Search Members Landing Page          | Home   My Account   Tasks       | Administration                                                                                                    |
|--------------------------------------|---------------------------------|----------------------------------------------------------------------------------------------------|
| 5                                    |                                 | Home 🗼 Tasks 🗼 Member Eligibility                                                                                                    |
| There are two methods for searching: | AETNA BETTER HEALTH*OF KENTUCKY | About Member Eligibility Search  This page allows you to search for a member. You may search Last Name and Date of Birth or by Member ID. If searching by Member ID you may search for up to (5) members at a time. |
| 1. Date of Birth & Last              | Tasks                           | Search Members                                                                                                    |
| Name                                 | Authorization Search            | Note: Date of Birth and Member Name are mandatory fields. Note: Maximum of five member id can be added<br>Search by Last Name. First Name for best results.                                                         |
| Name                                 | Claims Search                   | Search by Late of Birth and Member Name Search by Date of Birth and Member Name                                                                                                    |
|                                      | Search Remittances              | Date of Birth Date of Birth (mm/dd/vvv)                                                                                                    |
| 2. Member ID                         | Search Members                  | Search Cancel                                                                                                    |
| • Up to 5                            | Panel Roster                    | Member Name Member Name                                                                                                    |
| members may                          | Search Providers                | Search Cancel                                                                                                    |
| be included in each search.          | Health Tools                    |                                                                                                    |
| each sealch.                         | PA Requirement Search Tool      | Search Results T                                                                                                    |
|                                      | Submit Authorizations           | Annuk Tim                                                                                                    |
|                                      | Case Management                 | Search Tips                                                                                                    |

### Search by Date of Birth and Last Name

| A date of birth and a last | Search Members                                                                                                 |                                          |  |  |  |
|----------------------------|----------------------------------------------------------------------------------------------------|------------------------------------------|--|--|--|
| name must be entered.      | Note: Date of Birth and Member Name are mandatory fields.<br>Search by Last Name, First Name for best results. |                                          |  |  |  |
|                            | Search by Date of Birth and Member Name                                                                        |                                          |  |  |  |
| Then, click the Search     | Date of Birth                                                                                                  | Date of Birth Date of Birth (mm/dd/yyyy) |  |  |  |
| button                     | Member Name * Member Name                                                                                      |                                          |  |  |  |
|                            |                                                                                                    | Search Cancel                            |  |  |  |
|                            |                                                                                                    |                                          |  |  |  |

| If either or both fields are left<br>blank, error messages such<br>as these will appear. | Message from webpage     33       Please enter Member's Last Name and Date of Birth     Please enter Member's Last Name       OK     OK                        |
|------------------------------------------------------------------------------------------|----------------------------------------------------------------------------------------------------|
|                                                                                          |                                                                                                    |
| Partial last names are permitted.                                                        | Search Members       Actic Annes Last Name II. And/oldy Member Last Name       Date of Birth     00/29/1997       Member Last Name     AAA       Search Cancel |
|                                                                                          | Search Members 🗸                                                                                                    |
| In this example, no member                                                               | Search Results(0)                                                                                                    |
| was found meeting the search                                                             | Active Members (0) InActive Members (0)                                                                                                    |
| criteria.                                                                                | Active members (u) INActive members (u) Member ID DOB Member Name Eligibility Benefits Provider Name Provider                                                  |
|                                                                                          |                                                                                                    |
| Notice that the Search                                                                   | No results found                                                                                                    |
| Members window has                                                                       | Search Tips                                                                                                    |
| collapsed and hides the                                                                  |                                                                                                    |
| search criteria used.                                                                    |                                                                                                    |

| Click on the pointer to expand the window. | Search Members<br>New Date of Birn and Membe<br>Search by Date of Birn<br>Date of Birth<br>Member Last Name |                    |         | Note: Maximum of<br>Search by M<br>Member ID | Member ID |               | Add Another                |
|--------------------------------------------|----------------------------------------------------------------------------------------------------|--------------------|---------|----------------------------------------------|-----------|---------------|----------------------------|
|                                            | Search Results(0)                                                                                           |                    |         |                                              |           |               | •                          |
|                                            |                                                                                                    | Active Members (0) |         |                                              |           |               |                            |
|                                            | Member ID                                                                                                   | DOB Member Name    |         | ity<br>ve Dates                              | Benefits  | Provider Name | Provider<br>Effective Date |
|                                            |                                                                                                    |                    | No resu | ults found                                   |           |               |                            |
|                                            | Search Tips                                                                                                 |                    |         |                                              |           |               |                            |

To search again, you must return to the previous screen by selecting either:

- 1. Member Eligibility from the path.
- 2. Search Members from the left-hand panel.

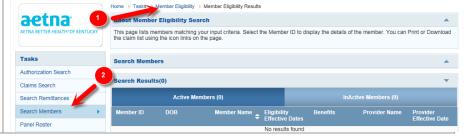

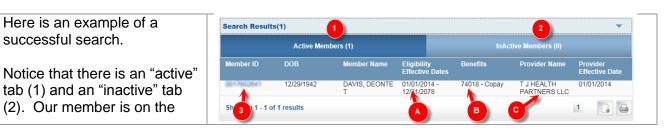

| active tab.                                                                                     |                                    |                     |                    |                                    |                    |                                  |
|-------------------------------------------------------------------------------------------------|------------------------------------|---------------------|--------------------|------------------------------------|--------------------|----------------------------------|
| Our member's eligibility (A),<br>Benefits (B) and Provider<br>Assignment (C) are also<br>shown. |                                    |                     |                    |                                    |                    |                                  |
| To view additional member<br>details, click on the<br>hyperlinked member ID (3).                |                                    |                     |                    |                                    |                    |                                  |
|                                                                                                 |                                    |                     |                    |                                    |                    |                                  |
| Member Details Screen                                                                           | Member Details                     | 0                   |                    |                                    |                    | -                                |
|                                                                                                 | Demographic Details<br>Member ID   | BU 75+28            | 100.00             | Maarkaa Maara                      |                    |                                  |
| 1. Member demographic info                                                                      | DOB                                | 01/11/20            |                    | Member Name<br>Gender              | F                  | ELT, ANNORLIGUE K                |
| <ol> <li>Eligibility and Plan info</li> <li>HEDIS information</li> </ol>                        | Age                                | 3                   |                    | Address                            | 62389              | FRANKE<br>7. (DRIMAN, NE. 881138 |
| 4. PCP Details                                                                                  | Work Phone                         | 007-003             | 0104               | Home Phone                         |                    |                                  |
|                                                                                                 |                                    | 6                   |                    |                                    |                    |                                  |
|                                                                                                 | Eligibility Information<br>Benefit | Member ID           | Rate Code          | Plan ID                            |                    |                                  |
|                                                                                                 | Aetna Better Health<br>Of Nebraska | 80704280806         |                    | GH03P90003                         | 07/01/2012         | 09/30/2012                       |
|                                                                                                 | Aetna Better Health<br>Of Nebraska | 00704200000         |                    | GH03#6003                          | 10/01/2012         | 02/28/2014                       |
|                                                                                                 | Aetna Better Health<br>Of Nebraska | 00724203030         |                    | 0403970303                         | 03/01/2014         | 12/31/2078                       |
|                                                                                                 | HEDIS Information                  | 8                   |                    |                                    |                    |                                  |
|                                                                                                 | Intervention Code                  |                     | Intervention Measu | ure<br>Data Found                  | Intervention Steps | 5                                |
|                                                                                                 |                                    |                     |                    |                                    |                    |                                  |
|                                                                                                 | Primary Care Physic<br>PCP Name    | ian (PCP) Details 4 | Coverage Type      |                                    | Effective Date     |                                  |
|                                                                                                 | Speiliner, John S                  | PCP                 | Medical            | Aetna Better Health<br>Of Nebraska | 07/01/2012         | 09/30/2012                       |
|                                                                                                 |                                    |                     | Medical            | Aetna Better Health                | 10/01/2012         | 02/28/2014                       |
|                                                                                                 | Spailtman, John G                  | PCP                 | Medical            | Of Nebraska                        |                    |                                  |

 Done: to begin another search.
 Go Back to Member Eligibility: to return to the previous screen.

| View Claim Status                       | Done |
|-----------------------------------------|------|
| 4 Go back to Member Eligibility results | ć    |
|                                         |      |

Search by Member ID - Single

| A member ID must be entered<br>or an error will be received.                                                                 | Note: Maximum of five member id can be added<br>Search by Member ID<br>Member ID   * Add Another<br>Search Cancel<br>Message from webpage<br>Please enter the Member ID<br>OK |                                                                               |
|----------------------------------------------------------------------------------------------------|----------------------------------------------------------------------------------------------------|-------------------------------------------------------------------------------|
| Enter a valid ID – results are<br>the same as the search by<br>date of birth and last name.                                  | Note: Maximum of five member id can be added<br>Search by Member ID<br>Member ID A98414068 * Add Another<br>Search Cancel                                                     |                                                                               |
| Search Results                                                                                                    | Search Results(1)                                                                                                    |                                                                               |
|                                                                                                    | Active Members (1)                                                                                                    | 2<br>InActive Members (0)                                                     |
| Notice that there is an "active" tab (1) and an "inactive" tab                                                               | Member ID DOB Member Name                                                                                                    | Eligibility Benefits Provider Name Provider<br>Effective Dates Effective Date |
| (2). Our member is on the                                                                                                    | 12/29/1942 DAVIS, DEONTE<br>T                                                                                                    | 01/01/2014 - 74018 - Copay T J HEALTH 01/01/2014<br>12/01/2078 PARTNERS LLC   |
| active tab.                                                                                                    | Sh 3 1 - 1 of 1 results                                                                                                    |                                                                               |
| Our member's eligibility (A),<br>Benefits (B) and Provider<br>Assignment (C) are also<br>shown.<br>To view additional member |                                                                                                    |                                                                               |

### Search by Member ID - Multiple

The advantage of the Search by Member ID

| The advantage of the Search<br>by Member ID over the<br>search by name/DOB is that             | Note: Maximum<br>Search by Me | of five member id can be added<br>ember ID |               |
|------------------------------------------------------------------------------------------------|-------------------------------|--------------------------------------------|---------------|
| this feature allows the user to<br>search for as many as five (5)<br>members at the same time. | Member ID                     | A#############                             | * Add Another |
| Click the "Add Another"<br>hyperlink to add additional<br>fields.                              | Member ID                     | Search Cancel                              |               |

| Here, three (3) Member IDs have been entered.  | Note: Maximum of five member id can be added<br>Search by Member ID                                                            |
|------------------------------------------------|----------------------------------------------------------------------------------------------------|
| Click the "Search" button to begin the search. | Member ID       A##########         Member ID       A###########         Member ID       A#################################### |
|                                                | Search Cancel                                                                                                    |
| Horo are the search regulte                    |                                                                                                    |

Here are the search results.

All three (3) members are eligible and active as shown by the "Active" tab (1). Notice the number in parenthesis. The eligibility effective dates are also shown (2).

To view additional member details, click on the hyperlinked member ID (3).

| Member ID         DOB         Member Name         Eligibility<br>Effective Dates         Benefits         Provider Name           DAVIS, DEONTE         01/01/2014 -<br>T         74018 - Copay         T J HEALTH         PARTNERS LLC           DAVIS, DEONTE         01/01/2014 -<br>T         74018 - Copay         T J HEALTH           DAVIS, DEONTE         06/01/2014 -<br>CL         74020 / 74021 -<br>No Copay         FAITH FAMILY           DAVIS, BROWN, BRICIA         06/01/2014 -<br>No Copay         74018 - Copay         PARTNERS LLC           DAVIS, BROWN, BRICIA         08/01/2014 -<br>No Copay         74018 - Copay         PACTICE PLLC | Provider<br>Effective Date |
|----------------------------------------------------------------------------------------------------|----------------------------|
| T         12/31/2078         PARTNERS LLC           BROWN, BRICIA         06/01/2014 -<br>CL         74020 / 74021 -<br>12/31/2078         FAITH FAMILY                                                                                                    |                            |
| CL 12/31/2078 No Copay PRACTICE PLLC                                                                                                    | 01/01/2014                 |
| SMITH 08/01/2014 - 74018 - Copay                                                                                                    | 06/01/2014                 |
| ANNMARIE L 12/31/2078                                                                                                    |                            |
| Showing 1 - 3 of 3 result 3                                                                                                    | 1                          |

| <ol> <li>Member demographic info</li> <li>Eligibility and Plan info</li> <li>HEDIS information</li> <li>PCP Details</li> </ol> | Overview<br>Member ID<br>Birth date<br>Age<br>Work Phone<br>Eligibility Informat<br>Benefit<br>74020 / 74021 -<br>No Copay<br>MEDICARE PLAN | 10<br>13           |             | Name<br>Gend<br>Addre<br>Home | er                            | BROWN, B<br>F<br>ED437 BAN<br>CIRCLE , A<br>393-675-34 | UD<br>SHLAND ,KY,41101    |
|----------------------------------------------------------------------------------------------------|----------------------------------------------------------------------------------------------------|--------------------|-------------|-------------------------------|-------------------------------|--------------------------------------------------------|---------------------------|
| <ol> <li>Eligibility and Plan info</li> <li>HEDIS information</li> <li>PCP Details</li> </ol>                                  | Birth date<br>Age<br>Work Phone<br>Eligibility Informat<br>Benefit<br>74020 / 74021 -<br>No Copay                                           | 10<br>13<br>ion 2  | /07/2002    | Gend<br>Addre                 | er                            | F<br>RDH37 (DAM<br>CIRCLE, A                           | UD<br>SHLAND ,KY,41101    |
| <ol> <li>Eligibility and Plan info</li> <li>HEDIS information</li> <li>PCP Details</li> </ol>                                  | Age<br>Work Phone<br>Eligibility Informat<br>Benefit<br>74020 / 74021 -<br>No Copay                                                         | tion 2             |             | Addre                         | ess                           | RDH37 BAN<br>CIRCLE , A                                | BHLAND (KY,41101          |
| <ol> <li>HEDIS information</li> <li>PCP Details</li> </ol>                                                                     | Work Phone<br>Eligibility Informat<br>Benefit<br>74020 / 74021 -<br>No Copay                                                                | tion 2             |             |                               |                               | CIRCLE ,A                                              | BHLAND (KY,41101          |
|                                                                                                    | Eligibility Informat<br>Benefit<br>74020 / 74021 -<br>No Copay                                                                              |                    |             | Home                          | e Phone                       | 383-675-34                                             | 070                       |
|                                                                                                    | Benefit<br>74020 / 74021 -<br>No Copay                                                                                                    |                    |             |                               |                               |                                                        |                           |
|                                                                                                    | 74020 / 74021 -<br>No Copay                                                                                                    | Member ID          |             |                               |                               |                                                        |                           |
|                                                                                                    | No Copay                                                                                                    |                    | Rate Code   | Plan ID                       | Effective Date<br>(MM/DD/YYYY | Term Date<br>(MM/DD/YYYY)                              | ) СОВ                     |
|                                                                                                    | MEDICARE PLAN                                                                                                    | 11283/72/113826345 | ZC103010    | GM25P00H5                     | 06/01/2014                    | 12/31/2078                                             |                           |
|                                                                                                    | B                                                                                                    | A36302055          | MED_B       | 8/70003                       | 06/01/2014                    | 12/31/2016                                             |                           |
|                                                                                                    | 74020 / 74021 -<br>No Copay                                                                                                    | 10337211340340     | ZC103010    | GM259P004/5                   | 05/01/2014                    | 05/31/2014                                             |                           |
|                                                                                                    | 74020 / 74021 -<br>No Copay                                                                                                    | 10337211343345     | ZC103010    | GM25P00H5                     | 03/01/2014                    | 04/30/2014                                             |                           |
|                                                                                                    | 74020 / 74021 -<br>No Copay                                                                                                    | 10337211340345     | ZC103010    | GM25P00H5                     | 01/01/2014                    | 02/28/2014                                             |                           |
|                                                                                                    | 74006 / 74010 /<br>74012 - No Copay                                                                                                    | 10072104046        | ZC103010    | GM259P0056                    | 06/01/2013                    | 12/31/2013                                             |                           |
|                                                                                                    | 74006 / 74010 /<br>74012 - No Copay                                                                                                    | 10072104046        | ZC103119    | GM259P0056                    | 03/01/2013                    | 05/31/2013                                             |                           |
|                                                                                                    | 74006 / 74010 /<br>74012 - No Copay                                                                                                    | 10072104046        | ZC103119    | GN/25P0056                    | 01/01/2013                    | 02/28/2013                                             |                           |
|                                                                                                    | HEDIS Information                                                                                                    | 3                  |             |                               |                               |                                                        |                           |
|                                                                                                    | ntervention Code                                                                                                    |                    | Interventi  | ion Measure                   |                               | Intervention Steps                                     |                           |
| -                                                                                                    |                                                                                                    |                    |             | No Data Four                  | nd                            |                                                        |                           |
|                                                                                                    | Primary Care Phys                                                                                                    | sician (PCP) Deta  | ails (4)    |                               |                               |                                                        |                           |
|                                                                                                    | PCP Name                                                                                                    | Provider Typ       | be Coverage | e Type Netv                   |                               | Effective Date<br>(MM/DD/YYYY)                         | Term Date<br>(MM/DD/YYYY) |
| 4                                                                                                    | Conrolto, Steven A                                                                                                    | PCP                | Medical     | 7402<br>Copa                  |                               | 06/01/2014                                             | 12/31/2078                |
| 4                                                                                                    | Conrolto, Steven A                                                                                                    | PCP                | Medical     | 7402<br>Copa                  |                               | 05/01/2014                                             | 05/31/2014                |
| 4                                                                                                    | Conntito, Steven A                                                                                                    | PCP                | Medical     | 7402<br>Copa                  |                               | 03/01/2014                                             | 04/30/2014                |
|                                                                                                    |                                                                                                    |                    |             |                               |                               |                                                        |                           |
|                                                                                                    |                                                                                                    |                    |             |                               |                               |                                                        |                           |
|                                                                                                    |                                                                                                    |                    |             |                               |                               |                                                        |                           |

At the bottom of the page, click:

- 1) Done: to begin another search.
- 2) Go Back to Member Eligibility: to return to the previous screen.

| Copay Amount                          | Copay Description |      |
|---------------------------------------|-------------------|------|
|                                       | No Data Found     |      |
| View Claim Status                     |                   | Done |
| Go back to Member Eligibility results |                   |      |

### Search Providers

The Search Providers feature enables the user to search for providers by provider information such as name, specialty, type, location or provider ID.

### Access the Provider Search Function

| Search Providers Landing Page                      | Home   My Account   Tasks               | Administration                                          |                                                  |                                |
|----------------------------------------------------|-----------------------------------------|---------------------------------------------------------|--------------------------------------------------|--------------------------------|
| There are two methods for searching for providers: | AETNA BETTER HEALTH'OF KENTUCKY         | Home                                                    | ous criteria. You may search by Name, Provider T | ype, Provider Specialty, City, |
|                                                    | Tasks                                   | Search Providers                                        |                                                  | <b>^</b>                       |
| <ol> <li>By Provider Information</li> </ol>        | Authorization Search                    | Note: At least 1 field must be entered for this search. | Note: You must enter a provider ID               |                                |
| (Name, Type, Specialty,                            | Claims Search                           | Provider Information                                    | Provider Information                             |                                |
|                                                    | Search Remittances                      | Provider Last Name Provider Last Name                   | Provider ID Provid                               | ler ID                         |
| or Location)                                       | Search Members                          | Provider Type Provider Type                             |                                                  |                                |
|                                                    | Panel Roster                            |                                                         |                                                  |                                |
| 0 Dec Drassialar ID                                | Search Providers                        | Specialty Specialty                                     |                                                  |                                |
| 2. By Provider ID                                  | Health Tools PA Requirement Search Tool | Provider Location City City                             |                                                  |                                |
|                                                    | Submit Authorizations                   | ZIP ZIP                                                 |                                                  |                                |
|                                                    | Case Management                         | Search Cancel                                           | Sear                                             | ch Cancel                      |
|                                                    | Provider Report Management<br>Tool      |                                                         |                                                  |                                |
|                                                    | Register for EFT                        | Search Results                                          |                                                  | •                              |
|                                                    | Register for ERA                        |                                                         |                                                  | _                              |
|                                                    |                                         | Search Tips                                             |                                                  | •                              |

### Search by Provider Information or Location

| Searching by Provider<br>Information                                                                                                    | Search Providers Note: At least 1 field must be entered for this search. Provider Information             |                      |
|----------------------------------------------------------------------------------------------------|----------------------------------------------------------------------------------------------------|----------------------|
| Search by any combination of<br>Last Name, Provider Type,<br>Specialty or Location.                                                                                                    | Provider Last Name Provider Last Name Provider Type Provider Type  Specialty Specialty  Provider Location | Message from webpage |
| Enter the search criteria and<br>click the "Search" button. At<br>least one criterion must be<br>entered or an error message<br>is displayed.<br>The "Cancel" button will clear<br>the criteria fields for a fresh<br>search. | City City<br>Zip Zip<br>Search Cancel                                                                     | OK                   |

| Searching by Provider Last<br>Name                                                                                                    |                           |
|----------------------------------------------------------------------------------------------------|---------------------------|
| The Provider Last Name field                                                                                                    | Provider Last Name Hans   |
| can be used to search by a<br>provider last name or a partial<br>last name.<br>For example, a search on<br>"Hans" would return a list of<br>providers with last names of |                           |
| both Hansen and Hanson.                                                                                                    | Provider Last Name Banner |
| The Provider Last Name field<br>can also be used to search for<br>a facility or organization<br>name.                                                                    |                           |
| For example, a search on<br>"Banner" would return a list of<br>providers that included the<br>various locations for Banner<br>Health.                                    |                           |

# Search by Provider ID

| Searching by Provider ID                                                                                                    | Note: You must enter a provider ID<br>Provider Information |                |
|----------------------------------------------------------------------------------------------------|------------------------------------------------------------|----------------|
|                                                                                                    | Provider ID                                                | CZ000000006119 |
| To search by Provider ID,<br>enter the ID number and click<br>the "Search" button. The field<br>does not accept partial ID<br>numbers. |                                                            | Search Cancel  |

| Sample Provider Search                                      | Search Result    | Search Results (20) |                                       |                       |                                                        |                                                                     |                 |  |  |
|-------------------------------------------------------------|------------------|---------------------|---------------------------------------|-----------------------|--------------------------------------------------------|---------------------------------------------------------------------|-----------------|--|--|
| Results                                                     | Provider ID      | NPI                 | Provider Name 🔺                       | Provider Type         | Specialty                                              | Address                                                             | Phone           |  |  |
| Nesults                                                     | 100201KYIP       | 1542583083          | BROWN STREET<br>ALTERNATIVE<br>CENTER | GROUP OF<br>PROVIDERS | Public Health and<br>General<br>Preventive<br>Medicine | 400 BROWN<br>ST,Vine<br>Grove,KY,40175                              |                 |  |  |
|                                                             | 78986KYIP        | 1.7903/9575115      | BROWN<br>PURYEAR ,LATO<br>NYA         | PHYSICIAN             | Pulmonary<br>Disease                                   | 4900 Houston<br>Rd,Florence,KY,4<br>10424824                        | 858-212-5200    |  |  |
|                                                             | 333357KYIP       | 1000101002          | BROWN<br>NEWTON ,KILEY<br>Y           | PHYSICIAN             | Certified Nurse<br>Practitioner                        | 1700 OLD<br>BLUEGRASS<br>AVE STE<br>200,Louisville,KY,<br>402151174 |                 |  |  |
|                                                             | 138899KYIP       |                     | BROWN<br>MD,SETH A                    | SERVICE<br>LOCATION   |                                                        | 4910<br>CHAMBERLAIN<br>LN,Louisville,KY,4<br>02411110               | 502-646-5300    |  |  |
|                                                             | 303595KYIP       |                     | BROWN<br>MD,ERIC C                    | SERVICE<br>LOCATION   |                                                        | 131 HOSPITAL<br>DB, Salem, KY, 420                                  | 2773-0488-77256 |  |  |
| If the search returns more results than will fit on a page, |                  | 1689672             |                                       |                       | Ambulance                                              | Dr,Cyntane<br>41031949                                              |                 |  |  |
| use the page numbers on the                                 | Showing 1 - 20 o | f 248 results       |                                       |                       |                                                        | 1 2 3 4 5                                                           | Next            |  |  |
| bottom right to navigate to additional results.             |                  |                     |                                       |                       |                                                        |                                                                     |                 |  |  |

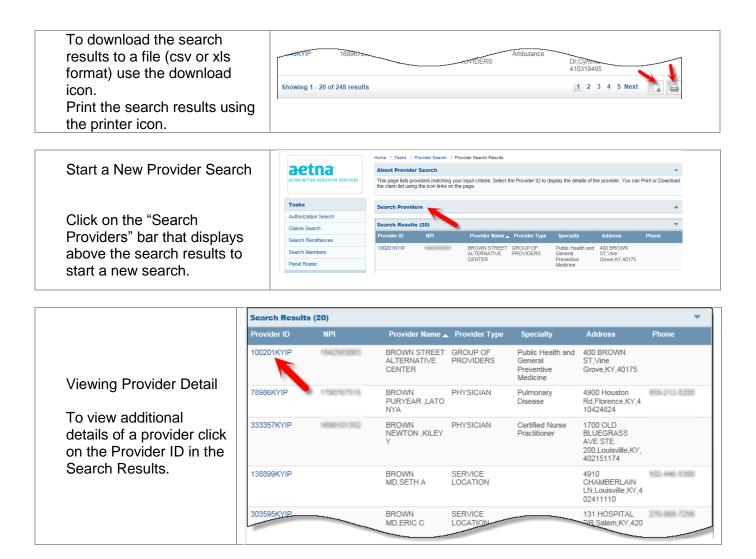

|                      |                | Provider Details                        |              |             |               |             |                                                            |             |             |               |     |
|----------------------|----------------|-----------------------------------------|--------------|-------------|---------------|-------------|------------------------------------------------------------|-------------|-------------|---------------|-----|
| Sample Provider [    | Detail         | General Information                     | 1            |             |               |             |                                                            |             |             |               |     |
|                      |                | Provider Full Name                      |              | HNSON (     | CITY EYE SU   | RGERY       | Gender                                                     |             |             |               |     |
|                      |                | Provider Address 1                      | 110          | MED TE      | CH PKWY S     | TE 2        | Provider Address 2                                         |             |             |               |     |
|                      |                | City                                    | Joh          | nson City   | y             |             | State                                                      | 1           | TN          |               |     |
|                      |                | ZIP                                     | 376          | 04-2256     |               |             | NPI                                                        | +           | 0200-020    | 1             |     |
|                      |                | Provider Type                           | GR           | OUP OF      | PROVIDERS     | ;           | DOB                                                        |             |             |               |     |
|                      |                | Provider ID                             | 143          | ndeknip     |               |             | Phone                                                      |             |             |               |     |
|                      |                | Federal Tax ID                          | 378          | 143034      |               |             | Home Phone                                                 |             |             |               |     |
| The detail page sh   |                | Specialty                               | Aml          | bulatory \$ | Surgical Cent | er (ASC)    | Language                                                   |             |             |               |     |
|                      |                | Degree                                  |              |             |               |             | Fax                                                        |             |             |               |     |
| variety of informat  | ion about      | Email                                   |              |             |               |             |                                                            |             |             |               |     |
| the provider includ  |                |                                         |              |             |               |             |                                                            |             |             |               |     |
| •                    | •              | Specialties & Certifica                 | tions        |             |               |             |                                                            |             |             |               |     |
| NPI number, addr     | ess, phone 🔰   | Specialty                               |              | ecialty T   | Гуре          |             | Certification Status                                       |             | Certificati |               |     |
| and affiliations.    | •              | Ambulatory Surgical Ce<br>(ASC)         | nter PR      | RIMARY      |               |             |                                                            |             | 11/01/201   | 1             |     |
|                      |                |                                         |              |             |               |             |                                                            |             |             |               | _   |
|                      |                | Provider Network Affil                  |              |             |               |             |                                                            |             |             |               |     |
|                      |                | Network                                 | Pro          | ogram IE    | )             |             | Contracted                                                 |             | Affiliation | Туре          |     |
| Click the "Done" b   | utton to       |                                         |              |             |               | No Data     | a Found                                                    |             |             |               |     |
|                      |                | Affiliated Providers                    |              |             |               |             |                                                            |             |             |               |     |
| start a new search   | 1.             | Provider Name                           | Provider     |             |               | iliation Ty | rne Effecti                                                | ive Date    |             | piration Date |     |
|                      |                | JOHNSON CITY EYE S                      |              |             |               | RECT        | 11/01/                                                     |             |             | 31/2078       |     |
|                      |                | RGERY CENTER                            | 0 140100101  |             | Dir           | LOI         | 1101.                                                      | 2011        | 12          | 5112010       |     |
| Return to the sear   | ch results     |                                         |              |             |               |             |                                                            |             |             |               |     |
| using the "Go bac    | k to           | Provider Affiliations                   |              |             |               |             |                                                            |             |             |               |     |
|                      |                |                                         | Provider Nam |             | Provider ID   |             | Affiliated Location                                        | Effective D |             | Expiration Da | ite |
| Provider Search R    | Results" link. | JOHNSON CITY EY<br>E SURGERY CENTE<br>R |              |             | 148108KYIP    |             | 110 MED TECH<br>PKWY STE<br>2,Johnson<br>City,TN,376042256 | 11/01/2011  |             | 12/31/2078    |     |
| Print the details us | sing the       |                                         |              |             |               |             |                                                            |             | -           |               | e   |
|                      |                |                                         |              |             |               |             |                                                            |             |             |               |     |
| printer icon.        |                | Go back to Provider                     | Search Resu  | lts 🥌       |               |             |                                                            |             |             |               |     |
|                      |                |                                         |              |             |               |             |                                                            |             |             | $\rightarrow$ |     |

#### **PA Requirements Search Tool**

This feature enables the user to determine if prior authorization (PA) is required by entering up to six Current Procedural Terminology (CPT) or Healthcare Common Procedure Coding System (HCPCS) codes.

#### Access the Search Tool

| Access the PA Requirement<br>Search Tool                               | Home   My Account   Tasks   Administration                                                                                                    |                                                  |
|------------------------------------------------------------------------|----------------------------------------------------------------------------------------------------|--------------------------------------------------|
|                                                                        | About Authorization Search                                                                                                    |                                                  |
| 1. Select "PA                                                          | ACTIVA BUTTER HEALTH OF KENTUCKY<br>You can see which services your provider(s) have asked us permission to perform. And you can see if they've been approved.                                                                                                    |                                                  |
|                                                                        | Search Authorizations                                                                                                    |                                                  |
| Requirement Search                                                     | Tasks Note: Please select a Provider Name                                                                                                    |                                                  |
| Tool" from the left-hand                                               | Authorization Search  Member/Provider Information Authorization Information                                                                                                    |                                                  |
|                                                                        | Claims Search Member/Provider Information Authorization Information Search Remittances Member Last Name Member Last Name Authorization ID Authorization ID Information                                                                                                    |                                                  |
| panel under the Health                                                 |                                                                                                    |                                                  |
| Tools heading or                                                       | Contraction Status Provider Name V Authorization Status V                                                                                                    |                                                  |
| 2. From the "PA"                                                       | Saarch Drouklare                                                                                                    |                                                  |
|                                                                        | Dele From (mmiddlyyy) Dele From (mmiddlyyy) Dele From (mmiddlyyy) Dele From (mmiddlyyy)                                                                                                    |                                                  |
| Requirement Search                                                     | Health Tools Date To (mm/dd/yyyy) Date To (mm/dd/yyyy) Date To (mm/dd/yyyy)                                                                                                    |                                                  |
| Tool" link under the                                                   | Submit Authorizations Search Cancel                                                                                                    |                                                  |
| Health Tools heading at                                                | Case Management                                                                                                    |                                                  |
| U U U U U U U U U U U U U U U U U U U                                  | Provider Report Management<br>Tool Search Results                                                                                                    |                                                  |
| the bottom of the portal                                               | Tool Search Kesuits Register for EFT                                                                                                    | _                                                |
| page.                                                                  | Register for ERA Search Tips                                                                                                    |                                                  |
|                                                                        |                                                                                                    |                                                  |
|                                                                        | My Account         Tasks         Administration         Health Tools         Important Links         Contact Us           User Details         Authorization Search         User List         PA Requirement Search Tool         Authorization Submission User Cuestions? We're here to provider Pedalis         Claims Search         Add Users         Submit Authorizations         Guide         Cuestions?         Submit Authorizations         Guide         Add Users         Submit Authorizations         Guide         Add Search         List         PA Requirement Search Tool         Add Search         Add Users         Submit Authorizations         Guide         Add Search         List call Provider Relation         Submit Authorizations         Guide Relation         List call Provider Relation         List call Provider Relation         Lis | ns at<br>ng                                      |
| A new web page will<br>launch with the PA<br>Requirements Search Tool. | Sectors           Vis. Jos: XVXII           Antestate treating<br>Sectors           Sectors                                                                                                    | on or<br>is the<br>endition<br>and<br>obta:<br>t |

Search for Prior Authorization Requirement

| To determine if a CPT or<br>HCPCS requires prior<br>authorization enter up to six<br>codes in the search boxes (1),<br>select the plan from the drop<br>down (2) and click on the<br>"Search" button. | Participating Provider Providers Respurchess<br>Surch Tool       If a free wide states and and the transmit.         Participating Provider Providers Respurchess<br>Surch Tool       If a free wide states and and a surveil state that the transmit.         Provide states Providers Respurchess<br>Surch Tool       If a free wide states and and a surveil state that the transmit.         Provide states Providers Respurchess<br>Surch Tool       If a free wide states and and a surveil state that the transmit the transmit providers and and a surveil state that the transmit providers and and a surveil state that the transmit providers and and a surveil state that the transmit providers and and a surveil state that the transmit providers and and a surveil state that the transmit providers and and the transmit providers and the transmit providers and the transmit providers and the transmit providers and the transmit providers and the transmit providers and the transmit providers and the transmit providers and the transmit providers and the transmit providers and the transmit providers and the transmit providers and the transmit providers and the transmit provider and the transmit provider and the transmi |                                                                                        |                                                                                                    |                  |                  |                                                                                         |  |  |
|----------------------------------------------------------------------------------------------------|----------------------------------------------------------------------------------------------------|----------------------------------------------------------------------------------------|----------------------------------------------------------------------------------------------------|------------------|------------------|-----------------------------------------------------------------------------------------|--|--|
| The results will appear in a table underneath the search criteria.                                                                                                    | E0251<br>G0333                                                                                                    | A4335 A4367 Gro<br>A4367 Sele<br>NOT<br>PAA                                            |                                                                                                    |                  | •                | CPT or HCPCS codes where PA g required?                                                 |  |  |
|                                                                                                    | CPT Code                                                                                                    | CPT Description                                                                        | CPT Group                                                                                                    | PA               | Exception Detail | Svc Partner Detail                                                                      |  |  |
|                                                                                                    | E0251                                                                                                    | HOSP BED FIX HT W/ANY TYPE SIDE RAIL W/O MATTRSS                                       | HCPCS - DME                                                                                                    | Required?<br>YES |                  |                                                                                         |  |  |
|                                                                                                    | A4335<br>A4367                                                                                                    | INCONTINENCE SUPPLY; MISCELLANEOUS OSTOMY BELT EACH                                    | HCPCS - MED-SURG SUPPLIES<br>HCPCS - MED-SURG SUPPLIES                                                                                                  | YES<br>NO        |                  |                                                                                         |  |  |
|                                                                                                    | G0333                                                                                                    | PHARM DISPEN FEE INHAL RX; INITIAL 30-DAY SUPPLY                                       | HCPCS - PROC/PROF SERVICES (TE                                                                                                    | YES              |                  |                                                                                         |  |  |
| The icon indicates either an exception to the PA                                                                                                    | CPT Code                                                                                                    | CPT Description                                                                        |                                                                                                    | PA<br>Required?  | Exception Detail | Svc Partner Detail                                                                      |  |  |
| Requirement when a given                                                                                                    |                                                                                                    | HOSP BED FIX HT W/ANY TYPE SIDE RAIL W/O MATTRSS<br>INCONTINENCE SUPPLY; MISCELLANEOUS | HCPCS - DME<br>HCPCS - MED-SURG SUPPLIES                                                                                                    | YES              |                  |                                                                                         |  |  |
| criteria is met, or that the                                                                                                    |                                                                                                    | OSTOMY BELT EACH PHARM DISPEN FEE INHAL RX; INITIAL 30-DAY SUPPLY                      | HCPCS - MED-SURG SUPPLIES<br>HCPCS - PROC/PROF SERVICES (TE                                                                                             | NO<br>YES        |                  |                                                                                         |  |  |
| service is carved out and                                                                                                    |                                                                                                    |                                                                                        |                                                                                                    |                  | Ambulator        | it, unless Inpatient, Outpatient Hospital,<br>Surgical Ctr. or ER location. For further |  |  |
| handled by one of our service<br>partners.<br>Hover over the 🔯 icon to<br>see details.                                                                                                    | orer 6 and higher                                                                                                    | resolution 1280x600. © 2001-                                                           |                                                                                                    |                  | 2556370          | regarding this service, please call 1-877-<br>215-3092.                                 |  |  |
| Select the "Clear" button to                                                                                                    |                                                                                                    |                                                                                        |                                                                                                    |                  |                  |                                                                                         |  |  |
| clear the current search and                                                                                                    |                                                                                                    |                                                                                        | ect CPT                                                                                                    |                  | Include only     | CPT or HCPCS codes where PA is required?                                                |  |  |
| begin a new search.                                                                                                    | E0251<br>G0333                                                                                                    | A4335 A4367 Sele                                                                       | ect Plan: Medicaid  FE: When selecting by CPT group, the results se where PA requirements are both Yes and ist. To reduce the list of CPT or HCPCS code |                  |                  |                                                                                         |  |  |
| Select the "Export" button to                                                                                                    |                                                                                                    | PA,                                                                                    | please check the box above.                                                                                                    |                  | -                |                                                                                         |  |  |
| export the search results to                                                                                                    |                                                                                                    |                                                                                        | Search Clear EX                                                                                                    | pon              |                  |                                                                                         |  |  |
| an xls file.                                                                                                    | CPT Code                                                                                                    | CPT Description                                                                        | CPT Group                                                                                                    | PA<br>Required?  | Exception Detail | Svc Partner Detail                                                                      |  |  |
|                                                                                                    | E0251<br>A4335                                                                                                    | HOSP BED FIX HT W/ANY TYPE SIDE RAIL W/O MATTRSS<br>INCONTINENCE SUPPLY; MISCELLANEOUS | HCPCS - DME<br>HCPCS - MED-SURG SUPPLIES                                                                                                    | YES              |                  |                                                                                         |  |  |
|                                                                                                    | A4335<br>A4367                                                                                                    | INCONTINENCE SUPPLY; MISCELLANEOUS<br>OSTOMY BELT EACH                                 | HCPCS - MED-SURG SUPPLIES<br>HCPCS - MED-SURG SUPPLIES                                                                                                  | NO               |                  |                                                                                         |  |  |
|                                                                                                    | G0333                                                                                                    | PHARM DISPEN FEE INHAL RX; INITIAL 30-DAY SUPPLY                                       | HCPCS - PROC/PROF SERVICES (TE                                                                                                    | YES              |                  |                                                                                         |  |  |

### Submit an Authorization Request

This feature enables the user to submit a request for prior authorization of services to the Aetna Better Health<sup>®</sup> of Kentucky Utilization Management department.

#### Access Cite Auto Auth

| Submit Authorization                     |                                                                  |                               |                                      |          |                              |                             |          |
|------------------------------------------|------------------------------------------------------------------|-------------------------------|--------------------------------------|----------|------------------------------|-----------------------------|----------|
| Requests                                 | Home   My Account   Tasks                                        | Administration                |                                      |          |                              |                             |          |
| 1 toqueeto                               |                                                                  |                               |                                      |          |                              |                             |          |
| Select the "Submit                       |                                                                  | Home I Tasks I Autho          | rization Search                      |          |                              |                             |          |
|                                          | aetna                                                            | About Authorizatio            | on Search                            |          |                              |                             |          |
| Authorizations" link in                  | AETNA BETTER HEALTH*OF KENTUCKY                                  | You can see which see         | rvices your provider(s) have asked u | s permis | sion to perform. And you can | see if they've been approve | d.       |
| the left-hand panel under                |                                                                  |                               |                                      |          |                              |                             | •        |
| the Health Tools                         | Tasks                                                            | Search Authorizat             |                                      |          |                              |                             | <b>^</b> |
| heading.                                 | Authorization Search                                             | Member/Provider Info          | motion                               |          | Authorization Information    |                             |          |
| nouding.                                 | Claims Search                                                    | Member Last Name              |                                      |          | Authorization ID             | Authorization ID            |          |
|                                          | Search Remittances                                               | Member Last Name              | Member Last Name                     | Q        | Authorization ID             | Authorization ID            |          |
|                                          | Search Members                                                   | Provider Name*                | Provider Name                        |          | Authorization Status         | Authorization Status        | <b>v</b> |
|                                          | Panel Roster                                                     |                               |                                      |          | Authorization Date Range     |                             |          |
|                                          | Search Providers                                                 |                               |                                      |          | Date From (mm/dd/yyyy)       | Date From (mm/dd/yyyy)      |          |
|                                          | Health Tools                                                     |                               |                                      |          | Date To (mm/dd/yyyy)         | Date To (mm/dd/yyyy)        |          |
|                                          | PA Requirement Search Tool                                       |                               |                                      |          |                              |                             |          |
|                                          | Submit Authorizations                                            | -                             |                                      |          |                              | Search                      | Cancel   |
|                                          | Case Management                                                  |                               |                                      |          |                              |                             |          |
|                                          | Provider Report Management<br>Tool                               | Search Results                |                                      |          |                              |                             | •        |
|                                          | Register for EFT                                                 | Search Tips                   |                                      |          |                              |                             | •        |
|                                          | Register for ERA                                                 |                               |                                      |          |                              |                             |          |
|                                          |                                                                  |                               |                                      |          |                              |                             |          |
| A new web page will launch with the Auto | User: Narong2 <u>Logout</u>                                      | _                             |                                      |          |                              |                             |          |
| Authorization Queue.                     |                                                                  |                               |                                      |          |                              |                             |          |
|                                          | Authorization Queue<br>Auto Authorizatio                         |                               |                                      |          |                              |                             |          |
| Select the "Auth                         |                                                                  | il Queue                      |                                      |          |                              |                             |          |
|                                          | Submission History<br>Filter By: NotFiltered                     | ~                             |                                      |          |                              |                             |          |
| Request" button.                         | And: NotFiltered                                                 | ~                             |                                      |          |                              |                             |          |
|                                          | Submission Status: Draft                                         | ~                             |                                      |          |                              |                             |          |
|                                          |                                                                  |                               |                                      |          |                              |                             |          |
|                                          | MCG™<br>Copyright © 2015 MCG Health, LLC<br>All Rights Reserved. |                               |                                      |          |                              |                             |          |
|                                          | -<br>CPT Copyright © 2014 American Medical Asso                  | ciation. All rights reserved. |                                      |          |                              |                             |          |
|                                          |                                                                  |                               |                                      |          |                              |                             |          |
|                                          |                                                                  |                               |                                      |          |                              |                             |          |
|                                          |                                                                  |                               |                                      |          |                              |                             |          |
|                                          |                                                                  |                               |                                      |          |                              |                             |          |
|                                          |                                                                  |                               |                                      |          |                              |                             |          |

| This will take you to the Authorization Request Form which consists of nine numbered sets of questions. Fields marked with a redaterisk (*) are required fields.   Value Authorization Request   Uthorization Request I. Who is the provider requesting pre-authorization?   Provider Name:   Output: Address:   I. Who is the patient requiring the pre-authorization?   Provider Name:   Output: Address:   I. What is the Request Type? Request Type: Procedure Pre-authorization? I water of Birth, Eligibility. I water of Birth, Eligibility. I water of Birth, Eligibility. I water of Dirth, Eligibility. I water of Dirth, Eli |
|----------------------------------------------------------------------------------------------------|
|----------------------------------------------------------------------------------------------------|

### Submit an Authorization Request

| Enter the provider's name that is requesting the pre-authorization.                                                   | Who is the provider requesting pre-authorization?     Provider:     Name:     Address: |  |
|----------------------------------------------------------------------------------------------------|----------------------------------------------------------------------------------------|--|
| Example;<br>Lastname, Firstname<br>Example;<br>Mercy General Hospital                                                 |                                                                                        |  |
| You can enter a partial<br>name and then select the<br>search icon for a list of<br>names to choose from.             |                                                                                        |  |
| Once you select a provider the name and address fields will autopopulate.                                             |                                                                                        |  |
| This is a required field.                                                                                             |                                                                                        |  |
| Select a request type<br>from the dropdown. The<br>options are:                                                       | 2 . What is the Request Type?                                                          |  |
| Outpatient     Procedure                                                                                              |                                                                                        |  |
| <ul> <li>Inpatient Surgical         <ul> <li>Use for pre-<br/>authorization of IP<br/>Surgery.</li> </ul> </li> </ul> |                                                                                        |  |
| <ul> <li>Inpatient Medical</li> <li>Use for all IP</li> </ul>                                                         |                                                                                        |  |

| stays other than<br>IP Surgery.<br>Inpatient<br>Behavioral Health<br>– Use for IP BH<br>stays.<br>This is a required field.                                                                                                    |                                                                                                    |
|----------------------------------------------------------------------------------------------------|----------------------------------------------------------------------------------------------------|
| Enter the member's                                                                                                    |                                                                                                    |
| name or health plan ID.<br>Example;<br>Lastname, Firstname                                                                                                    | Who is the patient requiring the pre-authorization?     Patient     Patient     Date Of Birth:     Eligibility:     Address:     Benefit Plan:                                  |
| You can enter a partial<br>name and then select the<br>search icon for a list of<br>names to choose from.                                                                                                    |                                                                                                    |
| Once you select a name<br>the additional fields will<br>auto-populate.                                                                                                    |                                                                                                    |
| This is a required field.                                                                                                    |                                                                                                    |
| Enter the patient's<br>primary diagnosis first<br>then add any secondary<br>diagnoses.                                                                                                    | 4. What is the patient's diagnosis?         Code       Code Type         Description         ICD-10       Diagnosis ♥         Primary       Code         Type       Description |
| Enter the ICD-10 code in<br>the code field and when<br>you click enter it will<br>either populate the<br>description field or give<br>you a pop-up window<br>with a list to select from.<br>Once you have a<br>description loaded click<br>on the "add" button to<br>add the diagnosis code<br>to the list below. |                                                                                                    |
| The "Code Type" drop<br>down defaults to ICD-10<br>and this is the only option<br>used at this time.                                                                                                    |                                                                                                    |
| This is a required field.                                                                                                    |                                                                                                    |

| Enter the patient's<br>primary procedure and<br>then any secondary<br>procedures.<br>Enter the procedure code                                                                                                    | S . What procedure(s) are requested in this Authorization?         Code       Code Type         Description       Add         Primary       Code         Type       Description         Description       Code |
|----------------------------------------------------------------------------------------------------|----------------------------------------------------------------------------------------------------|
| (CPT/HCPCS) in the<br>code field and when you<br>click enter it will either<br>populate the description<br>field or give you a pop-up<br>window with a list to<br>select from. Once you<br>have a description<br>loaded click on the "add"<br>button to add the<br>procedure code to the list<br>below.                                     |                                                                                                    |
| This is a required field for<br>outpatient and inpatient<br>surgical requests but not<br>for inpatient medical or<br>inpatient behavioral<br>health requests.                                                                                                    |                                                                                                    |
| If there is a separate<br>facility involved in the<br>service or procedure<br>enter the name of the<br>facility here. If the facility<br>is unknown use Unknown<br>Provider. If there is no<br>facility involved then<br>enter N/A (not applicable)<br>as this is a required field.<br>Enter the Date of Service<br>being requested. If not | 6 . At which facility does the service need to be performed?                                                                                                    |
| requesting a specific day<br>then enter the date you<br>are submitting the<br>request. This is a<br>required field.                                                                                                    |                                                                                                    |
| Select the Requested<br>Level of Care from the<br>drop down menu. The<br>options are:<br>Inpatient<br>Outpatient                                                                                                    |                                                                                                    |

| Select the Requested<br>Length of Stay for<br>inpatient requests.<br>Check the Mark as<br>Urgent box for urgent                         |                                                                                                 |   |
|----------------------------------------------------------------------------------------------------|-------------------------------------------------------------------------------------------------|---|
| requests.                                                                                                    |                                                                                                 |   |
| Enter the name of the<br>servicing provider. This<br>could be the same as the<br>requesting provider listed<br>in step 1 or it could be | 7 . Who is the Servicing (or Facility) provider for the service?  * Provider: Address: Address: |   |
| the same as the facility<br>listed in step 6.<br>Example;<br>Lastname, Firstname<br>Example;                                            |                                                                                                 |   |
| Mercy General Hospital                                                                                                    |                                                                                                 |   |
| You can enter a partial<br>name and then select the<br>search icon for a list of<br>names to choose from.                               |                                                                                                 |   |
| Once you select a name<br>the additional fields will<br>auto-populate.                                                                  |                                                                                                 |   |
| This is a required field.<br>Enter any additional                                                                                       | 8 . Are there any other details?                                                                | _ |
| details or clinicals                                                                                                    | · · · · · · · · · · · · · · · · · · ·                                                           |   |
| applicable to the request                                                                                                    | -                                                                                               |   |
| that will help with the decision.                                                                                                    | 2500 Characters Left for Notes                                                                  |   |
|                                                                                                    | Note History Note By Date                                                                       |   |
| Enter up to 2500                                                                                                    |                                                                                                 |   |
| characters.                                                                                                    |                                                                                                 | _ |
| Enter the additional<br>information for the                                                                                             | 9 . Please provide the following additional information                                         |   |
| request.                                                                                                    | *Authorization Start Date: M/d/yyyy *Authorization End Date: M/d/yyyy                           |   |
| Coloct the Acuity from                                                                                                    | *Request Entered By:                                                                            |   |
| Select the Acuity from the drop down menu.                                                                                              | Required Fields     Cancel Next                                                                 |   |
| The options are:                                                                                                    |                                                                                                 |   |
| Elective                                                                                                    |                                                                                                 |   |
| Urgent     Emergeney                                                                                                    |                                                                                                 |   |
| Emergency                                                                                                    |                                                                                                 |   |
| Enter the requested                                                                                                    |                                                                                                 |   |

| timeframe for the<br>authorization by entering<br>a start date and end date<br>for the authorization.<br>Select "Provider" from<br>the "Request Entered By"<br>drop down menu. |                                                                                                    |
|----------------------------------------------------------------------------------------------------|----------------------------------------------------------------------------------------------------|
| These are all required fields.                                                                                                    |                                                                                                    |
| Review the information<br>you have entered for<br>accuracy and then click<br>the "Next" button.                                                                                | 9 . Please provide the following additional information                                                                                                    |
| Number of Units Requested                                                                                                    | Authorization Code Detail  Detail for: CPT/HCPCS 70554                                                                                                    |
| If the request includes<br>CPT/HCPCS codes you<br>will need to enter the<br>number of units<br>requested for each<br>CPT/HCPCS code.                                           | Code Attributes         Requested Units: 1         Back       Next         Noam       Cogyright 0 2014 McG Health, LLC.<br>All Sights Reserved.         CPT Cogyright 0 2013 American Medical Association. All rights reserved.                                                                                                    |
| Enter the number of units requested and click on the "Next" button.                                                                                                    |                                                                                                    |
| Document Clinical                                                                                                    | Authorization Request Review Auto-Authorization : EPS0001012 Request Type : Outpatient Procedure Request Status : NoDecisionYet                                                                                                    |
| Indications                                                                                                    | Patient:         2227         Nume:         Friday, Joe         Date: of Birth;         2/27/1927           Grower:         Make         Address:         123 Mone Lane         Center of Birth;         2/27/1927           Benet:         Final:         Benet:         Benet:         Birth;         2/27/1927           Benet:         Final:         Birth;         2/27/1927         Diago: State:         Diago: State:                                                                                                    |
| This takes you to the<br>Authorization Request                                                                                                    | Auto-Authorization I EP500003.03.2     Robustia Level of Care : Outpatient     hotes : 8/19/3014 6-40 AM MST by Shaldon, Kimberly - Notes     Actory: Urgent Receipt Cete : 7/1/3014                                                                                                    |
| Review.                                                                                                    | Automation Start Cate: 7/1/2014 Automation Bit Cate: 9/1/2014 Registric Enter Bit: Provider: 10/1/2014 Registric Enter Bit: Provider: 10/17/2014 Registric Enter Bit: Provider: 10/17/2014 Registric E   |
| Select the "Document"<br>button for each                                                                                                    | Specifiery         Ausress 123 Hospital Way           Proce         929-555-8276           Servicing (Or Faulty)         Name: 5407 Energency Care, .           Provider:         Socially: Insurgency Care, .           Socially: Insurgency Care, .         Augress: 123 Hospital Way           Socially: Insurgency Care, .         Augress: 123 Hospital Way           Boronity: Insurgency Care, .         Augress: 123 Hospital Way           Browner of Socially: Insurgency Care, .         Augress: 123 Hospital Way           Browner of Socially: Insurgency Care, .         Augress: 123 Hospital Way           Browner of Socially: Insurgency Care, .         Augress: 123 Hospital Way           Browner of Socially: Insurgency Care, .         Augress: 123 Hospital Way           Browner of Socially: Insurgency Care, .         Augress: 123 Hospital Way           Browner of Socially: Insurgency Care, .         Augress: 123 Hospital Way           Browner of Socially: Insurgency Care, .         Augress: 123 Hospital Way                                                                                                    |
| procedure code to<br>access interactive                                                                                                    | Procedure Code : 7055      Procedure Code : 7055      Procedure Code :        |
| Milliman clinical guidelines and document                                                                                                    | Closs Essertion : Magnetic resenance imaging. Enab. Functional MRI; including test exection and administration of repetitive body part movement and/or visual stimulation, not requiring physician or<br>party-churched administration of the second structure in the second structure in the second str |
| the member's clinical indications.                                                                                                    | Name Description Date Description Description Date Description Description Des   |
|                                                                                                    | Authorization Cuideline Search CPT (70554)                                                                                                    |
| Select the appropriate guideline code by clicking                                                                                                    | Authorization Guideline Search - CPT (70554) Results for '70554' 70554 Magnetic resonance imaging, brain, functional MRI, including test selection and administration of repetitive body part movement and/or visual stimulation, not requiring physician or psychologist administration                                                                                                    |
| on the "Select" link in the                                                                                                    | Guideline Code         Product         Title           A-0539         AC         Brain Plantanian MRI         Select           A-0637         AC         Brain MRI         Select                                                                                                    |
| right-hand column.                                                                                                    | Towards 1.2 at a<br>1 (Municipal 2.2 at a<br>Back No Guideline Applies                                                                                                    |

| This takes you to the<br>Authorization Request<br>Clinical Indication page.<br>Review the primary<br>instructions (1) then<br>select all of the indication<br>check boxes that<br>correspond to the<br>member's condition ( | Authorization Request Clinical Indication - CPT (70554)  Guideline: Brain MRI  The product a basis second by popprint can of the plant blocks of (Select AII that apply) Autory of shocks for the plant blocks of (Select AII that apply) Autory of shocks of the plant blocks of (Select AII that apply) Autory of shocks of the plant blocks of (Select AII that apply) Comparison of the plant blocks of (Select AII that apply) Comparison of the plant blocks of (Select AII that apply) Comparison of the plant blocks of the plant blocks of (Select AII that apply) Comparison of the plant blocks of the plant blocks of (Select AII that apply) Comparison of the plant blocks of the plant blocks of (Select AII that apply) Comparison of the plant blocks of the plant blocks of (Select AII that apply) Comparison of the plant blocks of the plant blocks of (Select AII that apply) Comparison of the plant blocks of the plant blocks of (Select AII that apply) Comparison of the plant blocks of the plant blocks of (Select AII that apply) Comparison of the plant blocks of the plant blocks of (Select AII that apply) Comparison of the plant blocks of (Select AII that apply) Comparison of the plant blocks of the plant blocks of (Select AII that apply) Comparison of the plant blocks of the plant blocks of (Select AII that apply) Comparison of the plant blocks of (Select AII that apply) Comparison of the plant blocks of (Select AII that apply) Comparison of the plant blocks of (Select AII that apply) Comparison of the plant blocks of (Select AII that apply) Comparison of the plant blocks of (Select AII that apply) Comparison of the plant blocks of (Select AII that apply) Comparison of the plant blocks of (Select AII that apply) Comparison of the plant blocks of (Select AII that apply) Comparison of the plant blocks of (Select AII that apply) Comparison of the plant blocks of (Select AII that apply) Comparison of the plant blocks of (Select AII that apply) Comparison of the plant blocks of (Select AII that apply) Comparison of the plant blocks of |
|----------------------------------------------------------------------------------------------------|----------------------------------------------------------------------------------------------------|
| Some indications will<br>allow notes.<br>Click on the note icon to<br>open the Indication Note<br>pop-up window.                                                                                                    | Authorization Request Clinical Indication - CPT (70554)  The protochine Brain MRI The protochine Request appoints can of the statest tockues of (Select AII that apply): Automotine results as indicated by Centre or insposine addition to diging feeded. Statistical by Centre or insposine addition to diging feeded. Statistical by Centre or anyon hand control buygetide (generation), as indicated by Centre or anyon hand control buygetide (generation), as indicated by Centre or statest and indicated by Centre or statest and indicated by Centre or statest and control buygetide (generation), as indicated by Centre or statest and control buygetide (generation), as indicated by Centre or statest and control buygetide (generation), as indicated by Centre or statest and control buygetide (generation), as indicated by Centre or statest and control buygetide (generation), as indicated by Centre or statest and control buygetide (generation), as indicated by Centre or statest and control buygetide (generation), as indicated by Centre or statest and control buygetide (generation), as indicated by Centre or the statest and control buygetide (generation), as indicated by Centre or the statest and control buygetide (generation), as indicated by Centre or the statest and control buygetide (generation), as indicated by Centre or the statest and control buygetide (generation), as indicated by Centre or the statest and control buygetide (generation), as indicated by Centre or the statest and control buygetide (generation), as indicated by Centre or the statest and control buygetide (generation), as indicated by Centre or the statest and control buygetide (generation), as indicated by Centre or the statest and control buygetide (generation), as indicated by Centre or the statest and control buygetide (generation), as indicated by Centre as indicate by Centre or the statest and control buygetide (generation), as indicated by Centre                                                                                                    |
| Enter up to 100<br>characters of clinical<br>information pertaining to<br>that indication and click<br>the "OK" button.                                                                                                    | Authorization Request Clinical Indication - CPT (70554)         Subleline: Brain MRI         The product Asses reveals the indication for patient secare of (Select All that apply): <ul> <li>Automotion indication indication indinon indication indinonindication indication indication indindicati</li></ul>                                                                                             |
| The note icon appears<br>with a green outline when<br>an Indication Note has<br>been entered.                                                                                                    | Authorization Request Cli<br>Guideline: Brain MRI<br>The procedure Is/was needed for appropriate care of the<br>Acoustic neuroma, as indicated by<br>Acoustic neuroma, as indicated by<br>Anatomy or structural defect evaluation needed, a<br>Cancer or neoplasm evaluation or staging neede<br>Cerebral edema, suspected<br>Delirium or change in level of consciousness<br>Dementia                                                                                                    |

| Indications that are<br>followed by "…" indicate<br>additional questions will<br>be asked once you select<br>the "Next" button to<br>continue.<br>Review the primary<br>instructions then select<br>all of the indication check<br>boxes that correspond to<br>the member's condition<br>and click the "Next"<br>button. | Stroke (lischemic) or transient lischemic attack, as indicated by . Syncope, as indicated by Trauma, as indicated by Repeat evaluation of specific area or structure with same imagin                                                                                                    |
|----------------------------------------------------------------------------------------------------|----------------------------------------------------------------------------------------------------|
| This takes you back to<br>the Authorization<br>Request Review and you                                                                                                    | Authorization Request Review         Request Status : NoBecisionYet           Auto-Authorization : IP500001012         Request Type : Outpatient Procedure         Request Status : NoBecisionYet           B         Pationation : IP500001012         Name : Fridary, Joe         Cete of Brith : 2/27/1927           Gmode :: Name         Mame : Fridary, Joe         Cete of Brith : 2/27/1927           Gmode :: Name         Address : 123 Memory, Address : 123 Memory, Address :                                                                                                    |
| will now see the clinical<br>indications noted in the<br>Procedure Code box.                                                                                                    | Auto-Autorization I: 5700001012     Kousstelluel // Cre:: Durgetent     Notes: 5/19/2014 6x49 AM MST by Shelden, Kimberly - Notes     Autorization feld Det:: 7/1/2014     Autorization field Det:: 7/1/2014     Autorization field Det:: 5/1/2014     Result Det:: 5/1/2014     Result Det:: 5/1/2014 |
| Click the "Re-document"<br>button to make any<br>changes to the clinical<br>indications.                                                                                                    | Proce:         Standard International Market Standard International Standard International Standard Internatinternatintereadia Standard Internatinternational Standard Interna                       |
| Select the "Remove<br>Document" button to<br>remove all previously<br>entered clinical<br>indications for a<br>procedure code.                                                                                                    | Dataset         Description           Accord         Accord           Chicke indication:         If Control Accord           If Control Accord         If Control Accord           If Control Accord         If Control Accord           If Control Accord         If Control Accord           If More or Accord         If More or Accord           If More or Accord         If More or Accord           Accord         If More or Accord           Name         Occord           No fire Accord         Occord           No fire Accord         Occord           No fire Accord         Occord                                                                                                    |
| Attach a file                                                                                                    | Authorization Request Review                                                                                                    |
| Prior to submitting the<br>authorization request you<br>are able to attach any<br>clinical documentation<br>applicable to the<br>member.                                                                                                    | Auto-Automation:     PResonant Type:     Outputient Proceedure     Request Status:     None:       B     Auto-Automation:     Mark:     Autor:     Autor:     Autor:       B     Autor-Automation:     Mark:     Autor:     Autor:     Autor:       B     Autor-Automation:     Mark:     Autor:     Autor:     Autor:       B     Autor-Automation:     Mark:     Autor:     Autor:     Autor:       B     Autor-Automation:     Mark:     Mark:     Autor:     Autor:       B     Autor-Automatic Status:     Explicit:     Concord:     Autor:       B     Autor-Automatic Status:     Explicit:     Concord:     Autor:       Autor:     Autor:     Autor:     Autor:     Autor:       Autor:     Autor:     Autor:     Autor:     Autor:       Autor:     Autor:     Autor:     Autor:     Autor:       Autor:     Autor:     Autor:     Autor:     Autor:       Autor:     Autor:     Autor:     Autor:     Autor:       Autor:     Autor:     Autor:     Autor:     Autor:       Autor:     Autor:     Autor:     Autor:     Autor:       Autor:     Autor:     Autor:     Autor:     Autor: <tr< td=""></tr<>                                                                                                    |
| Select the "Attach File"<br>button.                                                                                                    | Price of Service 1000     Name: Inter classification       Record Factive: 0000     Name: Inter classification       Record Factive: 0000     Name: Inter classification       Record Factive: 0000     Name: Inter classification       Record Factive: 0000     Name: Inter classification       Record Factive: 0000     Name: Inter classification       Record Factive: 0000     Name: Inter classification       Record Factive: 0000     Name: Inter classification       Record Factive: 0000     Name: Inter classification       Record Factive: 0000     Name: Inter classification       Record Factive: 0000     Name: Inter classification       Record Factive: 0000     Record Factive: 1       Record Factive: 0000     Record Factive: 1       Record Factive: 0000     Record Factive: 1       Record Factive: 0000     Record Factive: 1       Record Factive: 0000     Record Factive: 1       Record Factive: 0000     Record Factive: 1       Record Factive: 0000     Record Factive: 1       Record Factive: 0000     Record Factive: 1       Record Factive: 1     Record Factive: 1       Record Factive: 1     Record Factive: 1       Record Factive: 1     Record Factive: 1       Record Factive: 1     Record Factive: 1       Record Factive: 1     Record Factive: 1       Record Factive: 1                                                                                                    |

| <ul> <li>Select the "Browse"<br/>button in the Upload<br/>Episode Attachment pop-<br/>up window.</li> <li>Browse to the location of<br/>the document you wish to<br/>upload and select the file.<br/>The file types that can be<br/>attached are:<br/>.doc, .docx, .xls, .xlsx,<br/>.ppt, .pdf, .jpg, .gif, .bmp,<br/>.tiff, .tif, .jpeg.</li> <li>Give the file a description<br/>in the File Description<br/>field.</li> <li>Select the "Upload"</li> </ul> | Automation       Section       Section                                                                                                    |
|----------------------------------------------------------------------------------------------------|----------------------------------------------------------------------------------------------------|
| button to upload the file.<br>Click on the "Close"<br>button to close the<br>Upload Episode<br>Attachment pop-up<br>window.                                                                                                    | Authonization Request Review       Repart Type - outpatient Procedure       Request Solute : MoBecisionTet         Methodization :: If Stresses: Care outpatient Procedure       Stresses: Solute : MoBecisionTet         Methodization :: If Stresses: Care outpatient Procedure       Stresses: Solute : MoBecisionTet         Methodization :: If Stresses: Solute :: If Stresses: Solute :: If Stresses: If Stresses: |

| This takes you back to      | Authorization Request Review                                                                                                    |                                                                                                    |
|-----------------------------|----------------------------------------------------------------------------------------------------|----------------------------------------------------------------------------------------------------|
| the Authorization           | Auto-Authorization : EPS00001012 Request Type : Outpatient Procedure  Patient : 2227 Name : Friday, Joe                                                                                                    | Request Status : NoDecisionYet Date of Birth : 2/27/1927                                                                       |
|                             | Parakit: 2227     Rome: Proay, Job     Gender: Male     Center City, Antona 2345     Beneft Pin: Actna Better Health     Eligiolity: 2/10/2011-12/31/2078                                                                                                    | USEC (1 51(1) - 2/27/352/                                                                                                    |
| Request Review window.      | Diagnosis Code : ICD-9 Diagnosis (850.11) <sup>Adaary</sup>                                                                                                    |                                                                                                    |
|                             | Auto-Authorization : (#PS00001012     Recusted Level of Care : Outpatient     Notes : (3/2)/2014 - 649 AM MST by Sheldon, Kimberly - Notes                                                                                                    |                                                                                                    |
| You can now see that        | Requesting Provider : NY-8765432     Name : 24X7 Emergency Care, .                                                                                                    |                                                                                                    |
| there is a file attached to | Speciality: Emergency Care Address: 123 Nopital Way<br>Facility New York, New York 10001<br>Prone: 929-555-9876 Fax:                                                                                                    |                                                                                                    |
| be submitted with the       | Servicing (Or Facility) NY-8765432 Name: 24X7 Emergency Care, .<br>Provider:                                                                                                    |                                                                                                    |
| request.                    | Speciality: Emergency Care Address: 123 Mooptal Way<br>Facility New York, New York, 10001<br>Prone: 22-555-9376 Fax:                                                                                                    |                                                                                                    |
| 104000                      | Place of Service : 0000 Name : na-not applicable     Facility Type : Hospital & Address :                                                                                                    | Date of Service : 7/1/2014                                                                                                    |
| Salaat the "Open" link to   | Recovery Facility Phone : Fax :                                                                                                    |                                                                                                    |
| Select the "Open" link to   | Procedure Code : 70554 <sup>Relay</sup> Code Type : CPT/HCPCS     Code Type : CPT/HCPCS     Code Description : Magnetic resonance imaging, brain, functional MRI; including test selection and administration of repetitive administration                                                                   | Requested Units : 1 Remove Document<br>e body part movement and/or visual stimulation, not requiring physician or psychologist |
| view the document.          | Guideline : Brain MRI(AC)<br>Clinical Indication : The procedure is/was needed for appropriate care of the patient because of :                                                                                                    |                                                                                                    |
|                             | W Extrebrail edema, suspected 論<br>W Trauma, as indicated by<br>W Minor or subactive icidead head injury with cognitive or neurologic settlet, and CT scan contraindicated or no                                                                                                    | nt available, or results indeterminate 🙀                                                                                       |
| Select the "Remove" link    | This system provides access to MCG evidence-based quidelines; however the determinations made using this syn                                                                                                    | stem are directed by the health plan, based on a number of factors.                                                            |
| to remove the attached      | Areach File Name Obscription OD022 bt/ Clinicale                                                                                                    | 05tc<br>8/19/2014 8:02 AM MST Open Remove                                                                                      |
| file.                       |                                                                                                    | Cancel Request Back Submit                                                                                                    |
| -                           |                                                                                                    |                                                                                                    |
| Submit the Request and      | Authorization Request Review                                                                                                    |                                                                                                    |
| View Request Status         | Auto-Authorization : EPS00001012 Request Type : Outpatient Procedure  Patient : 2227 Name : Friday, Joe                                                                                                    | Request Status : NoDecisionYet Date of Birth : 2/27/1927                                                                       |
| view request status         | Geore: Hale Adores: 123 Nome Lane<br>Center City, Attona 12345<br>Beneft Plan : Aetna Better Health Bilgeliny: 21/0/2014 - 12/31/2078                                                                                                    |                                                                                                    |
|                             | Disprais Cole : ICD-9 Disprasis Cole : ICD-9 Disprasis (850.11) <sup>Allery</sup>                                                                                                    |                                                                                                    |
| Once you have               | Auto-Autorization : Erisodoolooloo     Requested Leviel of Care : Outpatient     Note: 9/39/2014 6:40 AM MST by Sheldon, Kimberly - Notes                                                                                                    |                                                                                                    |
| completed the request,      | Requesting Provider: NY-8765432     Name: 24X7 Emergency Care, .                                                                                                    |                                                                                                    |
| selected a guideline,       | Speciality:         Emergency Care         Addrss:         123 Mospital Way           Facility         New York, New York, 10001         New York, 10001           Prone:         929-555-9876         Fax :                                                                                                 |                                                                                                    |
| noted clinical indications, | Servicing (Or Facility) NY-8765432 Name : 24X7 Emergency Care, . Provider : Teactive Emergency Care, .                                                                                                    |                                                                                                    |
| and uploaded any clinical   | Soctality: Emergency Care Actrss: 123 Nospital Way<br>Focility New York, New York, 10001<br>Prone: 929-555-9876 Fax:                                                                                                    |                                                                                                    |
| documentation, review       | Place of Service : 0000 Name : na- not applicable Facility Type : Hospital & Adoress : Recovery Facility                                                                                                    | Date of Service : 7/1/2014                                                                                                    |
| the request for accuracy    | Prone :         Pax :           Procedure Code : 70554 *****         Code Type : CPT/HCPCS                                                                                                    | Recuested Units : 1 Re-Document Remove Document                                                                                |
|                             | Code Description : Magnetic resonance imaging, brain, functional MRI; including test selection and administration of repetitive<br>administration                                                                                                    |                                                                                                    |
| and then click the          | Guideline : Brahn MR(AC)<br>Clinical indication : The procedure la/was needed for appropriate care of the patient because of :                                                                                                    |                                                                                                    |
| "Submit" button to submit   | Winor or subacute closed head injury with cognitive or neurologic deficit, and CT scan contraindicated or no     Winor or subacute closed head injury with cognitive or neurologic deficit, and CT scan contraindicated or no     Winor or subacute closed head injury with cognitive or neurologic deficit. | t available, or results indeterminate 📓                                                                                        |
| the request.                | This system provides access to MCG evidence-based guidelines; however the determinations made using this sys                                                                                                    | stem are directed by the health plan, based on a number of factors.                                                            |
|                             | Name Description 000429.tl7 Clinicals                                                                                                    | 0ate<br>8/19/2014 8:02 AM MST <u>Open Remove</u>                                                                               |
|                             |                                                                                                    | Cancel Request Back Submit                                                                                                    |
|                             |                                                                                                    |                                                                                                    |
| This brings you to the      | Auto-Authorization Response Auto-Authorization : EPS00000051                                                                                                    | 2 Request Status : Pended                                                                                                    |
| Auto Authorization          | Patient : 0019157371- Name : JONES, HOPE                                                                                                    | Date of Birth : 3/29/2000                                                                                                    |
| Response page.              | CV830372905506<br>Gender : Female Address : 32943 EAST 138TH AVE<br>PARLS, Kentucky 40361                                                                                                    |                                                                                                    |
|                             | Benefit Plan : 74020 / 74021 - Eligibility : 8/1/2014 - 12/31/2078<br>No Copay                                                                                                    |                                                                                                    |
| Here you will see your      | Diagnosis Code : ICD-9 Diagnosis (314.00)                                                                                                    |                                                                                                    |
|                             | Requested Level of Care : Outpatient Approved Level of Care :                                                                                                    |                                                                                                    |
| Authorization ID (1)        | Acuity : Elective<br>Authorization End Date : 12/31/2015                                                                                                    | Authorization Start Date : 12/30/2015<br>Request Entered By : Health Plan Staff                                                |
|                             | Requesting Provider : 73828KYIP     Name : BIG SANDY HEALTH CARE IN Sociality : General Practice     Address : 1709 KY ROUTE 321 STE 3                                                                                                    |                                                                                                    |
| Make sure to write down     | Prestonsburg, Kentucky 416539097 Phone : 6068868546 Fax :                                                                                                    |                                                                                                    |
| the authorization ID as     | Servicing (Or Facility) 80518KYIP     Name : Marcum, Krissy     Provider :                                                                                                    |                                                                                                    |
| this will make it easier to | Speciality : Nurse Midwife Address : 23 Willow Dr<br>Auxier, Kantucky 416029259<br>Phone : 6068868346 Fax: 6068868348                                                                                                    |                                                                                                    |
| search for the              | Place of Service : 80518KYIP Name : Marcum                                                                                                    | Date of Service : 12/30/2015                                                                                                   |
| authorization request       | Facility Type : Hospital &         Address : 23 Willow Dr           Recovery Facility         Auxier, Kentucky 416029259           Phone: 6068865346         Fax: 6068865348                                                                                                    |                                                                                                    |
| •                           |                                                                                                    | ad Units : 1 Status : Pended                                                                                                   |
| later.                      | Code Description : Arthrotomy, acromioclavicular, sternoclavicular joint, including exploration, drainage, or removal of<br>Guideline : No Documentation Required                                                                                                    | foreign body                                                                                                    |
|                             | Clinical Indication :                                                                                                    |                                                                                                    |
|                             |                                                                                                    |                                                                                                    |

### **Search Authorizations**

This feature enables the user to search existing authorizations and submitted authorization requests. The two most common ways to search are by member name or by authorization ID.

### Access the Authorization Search Function

| Access Authorization Search | Home   My Account   Tasks          | Administration                                                                                                    |
|-----------------------------|------------------------------------|----------------------------------------------------------------------------------------------------|
| Fields                      |                                    | Home  > Tasks  > Authorization Search                                                                                      |
|                             | aetna                              | About Authorization Search                                                                                                 |
| 1. The authorization search | AETNA BETTER HEALTH*OF KENTUCKY    | You can see which services your provider(s) have asked us permission to perform. And you can see if they've been approved. |
| is the default when         | Tasks                              | Search Authorizations                                                                                                    |
|                             | Authorization Search 2             | Note: Please select a Provider Name                                                                                        |
| clicking on the "Task" link | Claims Search                      | Member/Provider Information Authorization Information                                                                      |
| on the web portal menu      | Search Remittances                 | Member Last Name Member Last Name Q Authorization ID Authorization ID                                                      |
| (1).                        | Search Members                     | Provider Name* Provider Name  Authorization Status  Authorization Status                                                   |
| (1).                        | Panel Roster                       | Authorization Date Range                                                                                                   |
|                             | Search Providers                   | Date From (mm/dd/yyyy) Date From (mm/dd/yyyy)                                                                              |
| 2. Or select the "Search    | Health Tools                       | Date To (mm/dd/yyyy) Date To (mm/dd/yyyy)                                                                                  |
| Authorizations" link in the | PA Requirement Search Tool         |                                                                                                    |
|                             | Submit Authorizations              | Search Cancel                                                                                                    |
| left-hand panel under the   | Case Management                    |                                                                                                    |
| Tasks heading (2) to        | Provider Report Management<br>Tool | Search Results 🔹                                                                                                    |
| access.                     | Register for EFT                   | Search Tips 🔻                                                                                                    |
| 000000.                     | Register for ERA                   |                                                                                                    |

#### Search by Member Name

| Search by Member Name                                                                         | Search Authorizations               | ▲                                             |
|-----------------------------------------------------------------------------------------------|-------------------------------------|-----------------------------------------------|
| -                                                                                             | Note: Please select a Provider Name |                                               |
| Enter the member's last name                                                                  | Member/Provider Information         | Authorization Information                     |
|                                                                                               | Member Last Name JONES, HOPE D      | Authorization ID Authorization ID             |
| and click on the 🍧 icon (1).                                                                  | Provider Name* Provider Name        | Authorization Status                          |
|                                                                                               |                                     | Authorization Date Range                      |
|                                                                                               |                                     | Date From (mm/dd/yyyy) Date From (mm/dd/yyyy) |
|                                                                                               |                                     | Date To (mm/dd/yyyy) Date To (mm/dd/yyyy)     |
|                                                                                               |                                     | Search Cancel                                 |
|                                                                                               |                                     |                                               |
| Select the appropriate<br>member from the pop-up<br>window and click on the<br>"Done" button. |                                     |                                               |

|                                                                                                    | Search Results(4 - Active members) Member Name JONES, HOPE D JONES, HOPE D                                                                           | DOB<br>03/29/2 | Address<br>2000 32943 EAST 138T                                                                                                    |                                                                                | City         | 64.d                                   |
|----------------------------------------------------------------------------------------------------|----------------------------------------------------------------------------------------------------|----------------|----------------------------------------------------------------------------------------------------|--------------------------------------------------------------------------------|--------------|----------------------------------------|
|                                                                                                    | JONES, HOPE D                                                                                                    |                |                                                                                                    |                                                                                | City         | C1-1                                   |
|                                                                                                    |                                                                                                    | 03/29/         | 2000 20042 5467 4207                                                                                                    |                                                                                | City         | State                                  |
|                                                                                                    | O JONES, HOPE D                                                                                                    |                | 2000 32943 EAST 1361                                                                                                    | 'H AVE                                                                         | PARIS        | KY                                     |
|                                                                                                    |                                                                                                    | 11/04/         | 2010 32943 EAST 138T<br>Highway B                                                                                                    | H AVE 18801                                                                    | INEZ         | KY                                     |
|                                                                                                    | O JONES, HOPE D                                                                                                    | 08/28/         | 1998 32943 EAST 138T                                                                                                    | HAVE                                                                           | COVINGTON    | KY                                     |
|                                                                                                    | O JONES, HOPE D                                                                                                    | 04/27/         | 1999 32943 EAST 138T                                                                                                    | 'H AVE                                                                         | LOUISVILLE   | KY                                     |
|                                                                                                    | Showing 1 - 6 of 6 results                                                                                                    |                |                                                                                                    | 1                                                                              | Search Again | Done                                   |
| Once you have your member<br>identified, select the<br>provider's name from the drop<br>down menu (1) and click on<br>the "Search" button (2). | Search Authorizations Note: Please select a Provider Name Member/Provider Information Member Last Name JONES, HOPE D Provider Name* Marcum, Krissy L |                | uthorization Information<br>uthorization ID<br>uthorization Status<br>uthorization Date Range<br>vate From (mm/dd/yyyy)<br>vate To (mm/dd/yyyy) | Authorization ID<br>Authorization Stat<br>Date From (mm/dd)<br>Date To (mm/ddy | d/yyyy)      | × iiiiiiiiiiiiiiiiiiiiiiiiiiiiiiiiiiii |
|                                                                                                    | Search Results                                                                                                    |                |                                                                                                    |                                                                                |              | •                                      |
|                                                                                                    | Search Tips                                                                                                    |                |                                                                                                    |                                                                                |              | •                                      |

# Search by Authorization ID

| Search by Authorization ID      |                                     |                       |                           |                        |  |  |  |
|---------------------------------|-------------------------------------|-----------------------|---------------------------|------------------------|--|--|--|
|                                 | Search Authorizat                   | Search Authorizations |                           |                        |  |  |  |
| Enter the authorization ID (1). | Note: Please select a Provider Name |                       |                           |                        |  |  |  |
| Select the providers name       | Member/Provider Info                | rmation               | Authorization Information |                        |  |  |  |
| from the drop down menu (2).    | Member Last Name                    | Member Last Name      | Authorization ID          | EPS00000048            |  |  |  |
| Click on the "Search" button    | Provider Name*                      | Marcum, Krissy L      | Authorization Status      | Authorization Status   |  |  |  |
| (3).                            |                                     | 2                     | Authorization Date Range  | 9                      |  |  |  |
|                                 |                                     |                       | Date From (mm/dd/yyyy)    | Date From (mm/dd/yyyy) |  |  |  |
|                                 |                                     |                       | Date To (mm/dd/yyyy)      | Date To (mm/dd/yyyy)   |  |  |  |
|                                 |                                     | 3                     |                           |                        |  |  |  |
|                                 | Search Results                      |                       |                           |                        |  |  |  |
|                                 | Search Tips                         |                       |                           | •                      |  |  |  |
|                                 |                                     |                       |                           |                        |  |  |  |

| Reading the Search Results                                                                                                    | Home   My Account   Tasks                                                                                                    | Administration                                                                                                    |      |
|----------------------------------------------------------------------------------------------------|----------------------------------------------------------------------------------------------------|----------------------------------------------------------------------------------------------------|------|
| The search results give you a<br>one line summary of the<br>authorization. This is great<br>when you only need to see<br>the status of the authorization<br>to determine if it has been<br>approved. | Tasks Search Authorizations Search Authorizations Search Remittances Search Remittances Search Remittances Search Providers Panel Roster Panel Roster Baction Providers Case Management PA Requirement Search Tool Provider Report Management Tool Register for EFT Register for EFA | Home   Tasks   Seech Authorization Search  About Authorization Search  About Authorization Search  This page lists authorization records matching your input oriteria. Select the Authorization ID to display the details of the authorization. You can Print Download the authorizations list using the icon links on the page. Search Authorization ID Authorization Authorization Member Name  Requesting  Provider Name  Servicing  Servicing  Servi |      |
| Authorization Details                                                                                                    |                                                                                                    |                                                                                                    |      |
| To see all of the authorization<br>details click on the<br>Authorization ID link (1) to be<br>taken to the authorization<br>details.                                                                 | He                                                                                                    | Authorization       Member Name       Requesting<br>Provider Name       Servicing<br>Provider Name       Submission Date         PROVED       Outpatient       YAPP, SUNNY J       Testori, Alessandro       ZMIEJKO, JOHN J       06/11/2014         Image: Servicing Provider Name       Image: Servicing Provider Name       Image: Servicing Provider Name       Image: Servicing Provider Name       Submission Date         PROVED       Outpatient       YAPP, SUNNY J       Testori, Alessandro       ZMIEJKO, JOHN J       06/11/2014         Image: Servicing Provider Name       Variance       Image: Servicing Provider Name       Image: Servicing Provider Nam       I                                                                                                    |      |
|                                                                                                    | Tasks                                                                                                    | Authorization Details                                                                                                    |      |
|                                                                                                    | Authorization Search                                                                                                    | Authorization Information                                                                                                    |      |
|                                                                                                    | Claims Search                                                                                                    | Authorization ID EPS00000051 Authorization Submission Date 12/30/2015                                                                                                    |      |
|                                                                                                    |                                                                                                    | Authorization Status MEDREVIEW Submitted By 0                                                                                                    |      |
|                                                                                                    | Search Remittances                                                                                                    | Authorization Type Outpatient                                                                                                    |      |
|                                                                                                    | Search Members                                                                                                    | Member Information                                                                                                    |      |
|                                                                                                    | Panel Roster                                                                                                    | Member Name JONES, HOPE D Member ID 0019157371                                                                                                    |      |
|                                                                                                    | Search Providers                                                                                                    | Date of Birth (MM/DD/YYYY) 03/29/2000 Member Policy Benefit 74020 / 74021 - No Copay                                                                                                    |      |
|                                                                                                    | Health Tools                                                                                                    | Gender F Eligibility Effective Date 08/01/2014                                                                                                    |      |
|                                                                                                    | PA Requirement Search Tool                                                                                                    | Eligibility Termination Date 12/31/2078                                                                                                    |      |
|                                                                                                    | Submit Authorizations                                                                                                    | Requesting Provider Servicing Provider                                                                                                    |      |
|                                                                                                    | Case Management                                                                                                    |                                                                                                    |      |
|                                                                                                    | Provider Report Management                                                                                                    | Name         BIG SANDY HEALTH CARE INC         Name         Marcum, Krissy L           Provider NPI         1326080110         Provider NPI         1922282078                                                                                                    |      |
|                                                                                                    | Tool                                                                                                    | Provider ID         73828KYIP         Provider ID         80518KYIP                                                                                                    |      |
|                                                                                                    | Register for EFT                                                                                                    |                                                                                                    |      |
|                                                                                                    | Register for ERA                                                                                                    | Medical Indications                                                                                                    |      |
|                                                                                                    |                                                                                                    | Diagnosis Code Diagnosis Description                                                                                                    |      |
|                                                                                                    |                                                                                                    | 314.00 ADD CHILDHOOD WITHOUT MENTION HYPERACTIVITY                                                                                                    |      |
|                                                                                                    |                                                                                                    |                                                                                                    |      |
|                                                                                                    |                                                                                                    | Service Line Information                                                                                                    |      |
|                                                                                                    |                                                                                                    |                                                                                                    | nite |
|                                                                                                    |                                                                                                    | Service Line Information         Service         Service         Servic                                                                                                    |      |
|                                                                                                    |                                                                                                    | Service<br>Line<br>No.         Start Date         End Date         Admit Date         Status         CPT Code         CPT Description         Rev Code         L           2         G200032524         12/30/2015         12/31/2015         12/30/2015         PEND         STANDARD-<br>Surgery<br>Musculoskeletal<br>System<br>PA         0                                                                                                    |      |

#### **Search Claims**

This feature enables the user to search existing claims. The most common reason would be to check on the status of a claim for a particular member.

#### Access the Claims Search Function

| Access Claim Search Fields                                                                                                    |                                                                                                    |                                                                                                    |
|----------------------------------------------------------------------------------------------------|----------------------------------------------------------------------------------------------------|----------------------------------------------------------------------------------------------------|
|                                                                                                    | Home   My Account   Tasks                                                                                                    | Administration                                                                                                    |
| Access Claim Search Fields<br>The claims search can be<br>accessed by clicking on the<br>"Search Authorizations" link in<br>the left-hand panel under the<br>Tasks heading (1). | My Account     Tasks       Description     Account       Tasks     Bearch Authonizations       Bearch Authonizations     Description       Bearch Remittances     Description       Bearch Remittances     Descre | Administration  Points   Search Claims  Aboud Citatims Search  Aboud Citatims Search  This page allows you to search for claims. You should refine your search by providing search oriteria such as Claim Status, Claim Type, Date Range,  tote:  Search Claims  Inter place search a Provider / Iame  Inter place search a Provider / Iame  Inter place search a Provider / Iame  Inter place search a Provider / Iame  Inter place search a Provider / Iame  Inter place search a Provider / Iame  Inter place search a Provider / Iame  Inter place search as Claim Type  Claim Type  Claim Status  Search Claim Status  Search Status  Search Status  Search Status  St |
|                                                                                                    | Register for EFT                                                                                                    | Cancer                                                                                                    |
|                                                                                                    | Register for ERA                                                                                                    |                                                                                                    |
|                                                                                                    |                                                                                                    | Bearoh Results 👻                                                                                                    |
|                                                                                                    |                                                                                                    | Bearon Tips 👻                                                                                                    |
|                                                                                                    |                                                                                                    |                                                                                                    |

#### Search by Member Name

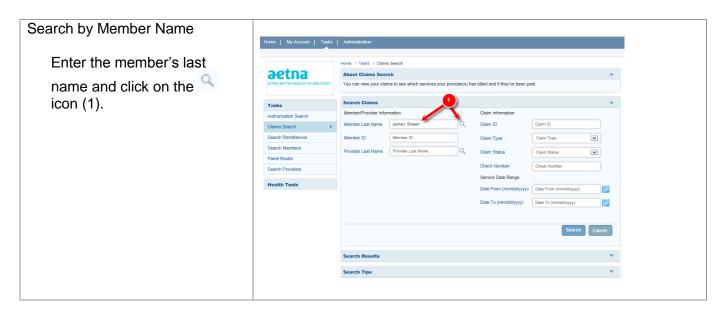

| Select the appropriate member                                 | 🥔 Aetna :: Search results for Me     | ember(s) - Internet Explorer                                                                                                    |
|---------------------------------------------------------------|--------------------------------------|----------------------------------------------------------------------------------------------------|
|                                                               | Search Results(3 - Active m          | embers)                                                                                                    |
| from the pop-up window and click                              | Member Name                          | DOB Address City State                                                                                                    |
| on the "Done" button.                                         | O SOMAN, SHAWN L                     | 10/11/1966 70864 INLET VISTA CI FORT THOMAS KY                                                                                                    |
|                                                               | SOMAN, SHAWN L                       | 01/29/2001 70864 INLET VISTA CI DAWSON KY<br>SPRINGS                                                                                                    |
|                                                               | O SOMAN, SHAWN L                     | 09/18/1969 70864 INLET VISTA CI SOMERSET KY                                                                                                    |
|                                                               | Showing 1 - 6 of 6 results           | 1 Search Again Done                                                                                                    |
| Once you have your member identified, select the provider's   | Home   My Account   Tasks            |                                                                                                    |
| · · · · ·                                                     |                                      | Home > Tasks > Claims Search                                                                                                    |
| name from the drop down menu<br>(1) and click on the "Search" | AETNA BETTER HEALTH*OF KENTUCKY      | About Claims Search   You can view your claims to see which services your provider(s) has billed and if they've been paid.                                                                           |
|                                                               |                                      | Search Claims                                                                                                    |
| button (2).                                                   | Tasks                                | Search Claims Member/Provider Information Claim Information                                                                                                    |
|                                                               | Authorization Search                 | Member Last Name Soman, Shawn L × Q. Claim ID 15335040016                                                                                                    |
|                                                               | Claims Search                        |                                                                                                    |
|                                                               | Search Remittances                   | Member ID Claim Type Claim Type                                                                                                    |
|                                                               | Panel Roster                         | Provider Last Name Beck, Gary L Claim Status Claim Status                                                                                                    |
|                                                               | Search Providers                     | Check Number Check Number                                                                                                    |
|                                                               | Health Tools                         | Service Date Range                                                                                                    |
|                                                               | Health Tools                         | Date From (mm/dd/yyyy) Date From (mm/dd/yyyy)                                                                                                    |
|                                                               |                                      | Date To (mm/dd/yyyy) Date To (mm/dd/yyyy)                                                                                                    |
|                                                               |                                      |                                                                                                    |
|                                                               |                                      | 2 Search Cancel                                                                                                    |
|                                                               |                                      | Search Results v                                                                                                    |
|                                                               |                                      | Search Tips 👻                                                                                                    |
|                                                               | l                                    |                                                                                                    |
| Reading the Search Results                                    | Home   My Account   Tasks            | Administration                                                                                                    |
| -                                                             |                                      |                                                                                                    |
| The search results give you a                                 |                                      | Home I) Tasks I) Claims Search II) Claims Search Results                                                                                                    |
|                                                               | aetna                                | About Claims Search  This page lists claim records matching your input criteria. Select the Claim Number to display the details of the claim. You can Print or                                       |
| one line summary of the<br>claim information.                 | ACTIVA BETTER HEALTH OF RENTOCKY     | This bage has claim records matching your input criteria. Select the claim number to display the details of the claim. Tou can Print of<br>Download the claim list using the icon links on the page. |
| ciam mornauon.                                                | Tasks<br>Authorization Search        | Search Claims                                                                                                    |
|                                                               |                                      | Search Results (1)                                                                                                    |
| Here you can find helpful                                     | Claims Search                        | Claim ID Check No Claim Type Member Paid Date Provider Claim Status Total Billed Total Paid                                                                                                    |
| information such as the claim                                 | Search Remittances<br>Search Members | Name         Name         Amount           15335040016         10034         Professional         SOMAN,         12/13/2015         Beck, Gary L         PAID         \$900.00         \$0.00        |
| status, amount paid and the                                   | Search Members Panel Roster          | SHAWN L                                                                                                    |
| paid date.                                                    | Panel Roster<br>Search Providers     | Showing 1 - 1 of 1 results                                                                                                    |
|                                                               | Health Tools                         | Search Tips 👻                                                                                                    |
|                                                               |                                      |                                                                                                    |
|                                                               |                                      |                                                                                                    |

#### Search Remittances

This feature enables the user to search existing Remittance Advise Notices.

#### Access the Remittance Search Function

| Access Remittance Search<br>Fields                                                                                 | Home   My Account   Tasks                                                                                                    | Administration                                                                                                    |
|----------------------------------------------------------------------------------------------------|----------------------------------------------------------------------------------------------------|----------------------------------------------------------------------------------------------------|
| The remittance search can<br>be accessed by clicking on<br>the "Search Remittances"<br>link in the left-hand panel | AETNA BETTER HEALTH'OF KENTUGY                                                                                                    | Home > Tasks > Remittance Advice Search  About Remittance Advice Search  This page allows you to obtain and display remittance advice detail based upon a paid claim. This page allows you to search for (and generate) a list of paid claims.  Remittance Advice Search  About Remittance Advice Search  About Remittance Adv |
| under the Tasks heading (1).                                                                                       | Claims Search<br>Search Remittances<br>Search Members<br>Panel Roster<br>Search Providers<br>Health Tools<br>PA Requirement Search Tool<br>Submit Authorizations | Member/Povider Information     Remittance/Claim Information       Member ID     Member ID       Servicing Provider Name *     Servicing Provider Name *       Servicing Provider Name *     Servicing Provider Name *       Date From (mm/ddlyyyy)     Date From (mm/ddlyyyy)       Date To (mm/ddlyyyy)     Date To (mm/ddlyyyy)                                                                                                    |
|                                                                                                    | Case Management<br>Provider Report Management<br>Tool<br>Register for EFT<br>Register for ERA                                                                    | Search Results Search Tips                                                                                                    |

# Search by Member ID

| Search by Member ID                                                                                                    | Home   My Account   Tasks                                                                                                    | Administration                                                                                                    |                                                                                                    |                                                                            |                                                                                                    |
|----------------------------------------------------------------------------------------------------|----------------------------------------------------------------------------------------------------|----------------------------------------------------------------------------------------------------|----------------------------------------------------------------------------------------------------|----------------------------------------------------------------------------|----------------------------------------------------------------------------------------------------|
| Enter the member ID (1)<br>and select the Servicing<br>Provider's name from the<br>drop down (2). Then click<br>on the "Search" button (3).             | Home     My Account     Tasks       Authorization Search     Claims Search       Claims Search     Search       Search Members     Search       Panel Roster     Search       Search Providers     Heatth Tools       PA Requirement Search Tool     Submit Authorizations       Case Management     Provider Report Management       Provider Report Management     Tool | Home Disks Differentiations A<br>About Remittance Advise<br>This page allows you to obtai<br>generate) a list of paid claims<br>Remittance Advice Sea | ce Search<br>in and display remittance advice deta<br>s.<br>Inch<br>ider name from Sensicing Provider Name | Remittance/Claim Inform<br>Claim ID<br>Select Date Range<br>ODS Date Range | this page allows you to search for (and  this page allows you to search for (and  this page allows you to search for |
|                                                                                                    | Register for ERA                                                                                                    | Search Results                                                                                                    |                                                                                                    |                                                                            | v                                                                                                    |
| The results show the Claim<br>ID, Member Name, Check<br>Number, Paid Date, and<br>Total Paid.<br>Click on the Claim ID to<br>display the details of the | Remittance Advice Search<br>Search Results(0)<br>Claim ID                                                                                                    | Name                                                                                                    | Chec<br>No results found                                                                                   | k Number 🔶 Paid D                                                          | ▲<br>Date                                                                                                    |

#### Remittance Advise.

# Search by Claim ID

| Search by Claim ID            |                                    |                                                                                                    |
|-------------------------------|------------------------------------|----------------------------------------------------------------------------------------------------|
| ,                             | Home   My Account   Tasks          | Administration                                                                                                    |
| Enter the claim ID and select |                                    |                                                                                                    |
|                               |                                    | Home   Tasks  Remittance Advice Search                                                                                                    |
| the Servicing Provider's name | aetna                              | About Remittance Advice Search                                                                                                    |
| from the drop down. Then      | AETNA BETTER HEALTH*OF KENTUCKY    | This page allows you to obtain and display remittance advice detail based upon a paid claim. This page allows you to search for (and generate) a list of paid claims. |
| click on the "Search" button. | Tasks                              | Remittance Advice Search                                                                                                    |
|                               | Search Authorizations              | Note: Please choose any one provider name from Servicing Provider Name                                                                                                |
|                               | Search Claims                      | Member/Provider Information Remittance/Claim Information                                                                                                    |
|                               | Search Remittances                 | Member ID Claim ID Claim ID                                                                                                    |
|                               | Search Members                     |                                                                                                    |
|                               | Panel Roster                       | Servicing Provider Name Servicing Provider Name Select Date Range OC Claim Paid Date Range                                                                            |
|                               | Search Providers                   | Date From (mm/dd/yyyy) Date From (mm/dd/yyyy)                                                                                                    |
|                               | Health Tools                       | Date To (mm/dd/yyyy) Date To (mm/dd/yyyy)                                                                                                    |
|                               | Submit Authorizations              |                                                                                                    |
|                               | Case Management                    |                                                                                                    |
|                               | PA Requirement Search Tool         | Search Cancel                                                                                                    |
|                               | Provider Report Management<br>Tool |                                                                                                    |
|                               | Register for EFT                   | Search Results                                                                                                    |
|                               | Register for ERA                   | Search Tips 🔹                                                                                                    |
|                               |                                    |                                                                                                    |
|                               |                                    |                                                                                                    |
|                               |                                    |                                                                                                    |
|                               |                                    |                                                                                                    |
| The results show the Claim    |                                    |                                                                                                    |
|                               | Remittance Advice Search           | n 🔺                                                                                                    |
| ID, Member Name, Check        | 1                                  |                                                                                                    |
| Number, Paid Date, and Total  | Search Results(0)                  | Y                                                                                                    |
| Paid                          | Claim ID 💠 Membe                   | er Name Check Number 🖕 Paid Date 🖕 Total Paid                                                                                                    |
| Click on the Claim ID to      |                                    | No results found                                                                                                    |
|                               |                                    |                                                                                                    |
| display the details of the    | Search Tips                        | ▼                                                                                                    |
| Remittance Advise.            |                                    |                                                                                                    |
|                               |                                    |                                                                                                    |

### Search by Date Range

| Search by Date Range                  |                                  |                                     |      |                                               |        |
|---------------------------------------|----------------------------------|-------------------------------------|------|-----------------------------------------------|--------|
|                                       | Remittance Advice Sea            | rch                                 |      |                                               |        |
| You can search by either a            | Note: Please choose any one prov | ider name from Servicing Provider N | lame |                                               |        |
| date of service range or a            | Member/Provider Information      | 1                                   |      | Remittance/Claim Information                  |        |
| e e e e e e e e e e e e e e e e e e e | Member ID                        | Member ID                           |      | Claim ID Claim ID                             |        |
| claim paid date range. Select         | Servicing Provider Name *        | Servicing Provider Name             | ~    | Select Date Range                             |        |
| the radio button for the search       |                                  |                                     |      | DOS Date Range     Claim Paid Date Range      |        |
| option you would like then            |                                  |                                     |      | Date From (mm/dd/yyyy) Date From (mm/dd/yyyy) | (111)  |
| enter the To and From date            |                                  |                                     |      |                                               |        |
| range. Click on the "Search"          |                                  |                                     |      | Date To (mm/dd/yyyy) Date To (mm/dd/yyyy)     |        |
| 0                                     |                                  |                                     |      |                                               |        |
| button.                               |                                  |                                     |      | Search                                        | Cancel |
|                                       |                                  |                                     |      |                                               |        |
|                                       |                                  |                                     |      |                                               |        |
|                                       |                                  |                                     |      |                                               |        |
|                                       |                                  |                                     |      |                                               |        |
|                                       |                                  |                                     |      |                                               |        |

| The results show the Claim         | Remittance Advice Search                                     |   |
|------------------------------------|--------------------------------------------------------------|---|
| ID, Member Name, Check             | Search Results(0)                                            | T |
| Number, Paid Date, and Total Paid. | Claim ID 🔶 Member Name Check Number 🔶 Paid Date 🜩 Total Paid |   |
| Click on the Claim ID to           | No results found                                             |   |
| display the details of the         | Search Tips                                                  | • |
| Remittance Advise.                 |                                                              |   |